# МИНИСТЕРСТВО СЕЛЬСКОГО ХОЗЯЙСТВА РОССИЙСКОЙ ФЕДЕРАЦИИ Федеральное государственное бюджетное образовательное учреждение высшего образования «КУБАНСКИЙ ГОСУДАРСТВЕННЫЙ АГРАРНЫЙ УНИВЕРСИТЕТ ИМЕНИ И. Т. ТРУБИЛИНА»

# ФАКУЛЬТЕТ АГРОНОМИИ И ЭКОЛОГИИ

**УТВЕРЖДАЮ** Декан факультета агрономии и экологии, к.с. - х.н. доцент и экологии **А. А. Макаренко** « 16 euge 7 2022 г.

# Рабочая программа дисциплины ГИС в экологии и природопользовании

(Адаптированная рабочая программа для лиц с ограниченными возможностями здоровья и инвалидов, обучающихся по адаптированным основным профессиональным образовательным программам высшего образования)

> Направление подготовки 05.03.06 Экология и природопользование

Направленность «Экология и природопользование»

Уровень высшего образования Академический бакалавриат

> Форма обучения очная

> > Краснодар 2022

Рабочая программа дисциплины «ГИС в экологии и природопользовании» разработана на основе ФГОС ВО по направлению подготовки 05.03.06 Экология и природопользование, утвержденного приказом Министерства образования и науки РФ № 998 от 11.08.2016 г. (в ред. Приказа Минобрнауки России от 13.07.2017 г., № 653).

Автор: к.б.н., доцент кафедры ботаники и общей экологии

Делей Ю. Ю. Никифоренко

Рабочая программа обсуждена и рекомендована к утверждению решением кафедры ботаники и общей экологии от 05.05.2022 г., протокол № 9.

Заведующий кафедрой, д.б.н., профессор

CAPTURE C.B. KPUBOPOTOB

Рабочая программа одобрена на заседании методической комиссии факультета агрономии и экологии, протокол от 11.05.2022 г., протокол № 8.

Председатель методической комиссии, ст. преподаватель кафедры общего и орошаемого земледелия

Chaf E. C. Бойко

Руководитель основной профессиональной образовательной программы, к.б.н., профессор

И. В. Чернышева

### **1 Цель и задачи освоения дисциплины**

Целью освоения дисциплины «ГИС в экологии и природопользовании» является формирование комплекса знаний об организационных, научных и методических основах современных компьютерных и информационных технологий, геоинформационных технологий и методов создания и использования географических информационных систем (ГИС), выработка методических и практических навыков выполнения на основе полученных знаний и навыков географических исследований.

Задачи:

– владение базовыми знаниями в области фундаментальных разделов математики в объеме, необходимом для владения математическим аппаратом экологических наук, обработки информации и анализа данных по экологии и природопользованию.

– способность решать стандартные задачи профессиональной деятельности на основе информационной и библиографической культуры с применением информационно-коммуникационной технологий и с учетом основных требований информационной безопасности.

– владение методами отбора проб и проведения химико-аналитического анализа вредных выбросов в окружающую среду, геохимических исследований, обработки, анализа и синтеза производственной, полевой и лабораторной экологической информации, методами составления экологических и техногенных карт, сбора, обработки, систематизации, анализа информации, формирования баз данных загрязнения окружающей среды, методами оценки воздействия на окружающую среду, выявлять источники, виды и масштабы техногенного воздействия.

### **2 Перечень планируемых результатов обучения по дисциплине, соотнесенных с планируемыми результатами освоения АОПОП ВО**

### **В результате освоения дисциплины формируются следующие компетенции:**

ОПК-1 – владение базовыми знаниями в области фундаментальных разделов математики в объеме, необходимом для владения математическим аппаратом экологических наук, обработки информации и анализа данных по экологии и природопользованию.

ОПК-9 – способностью решать стандартные задачи профессиональной деятельности на основе информационной и библиографической культуры с применением информационнокоммуникационной технологий и с учетом основных требований информационной безопасности.

ПК-2 – владением методами отбора проб и проведения химико-аналитического анализа вредных выбросов в окружающую среду, геохимических исследований, обработки, анализа и синтеза производственной, полевой и лабораторной экологической информации, методами составления экологических и техногенных карт, сбора, обработки, систематизации, анализа информации, формирования баз данных загрязнения окружающей среды, методами оценки воздействия на окружающую среду, выявлять источники, виды и масштабы техногенного воздействия.

### **3 Место дисциплины в структуре АОПОП ВО**

«Геоинформационные системы в экологии и природопользовании» является дисциплиной базовой части АОПОП ВО подготовки обучающихся по направлению 05.03.06 Экология и природопользование, направленность «Экология и природопользование».

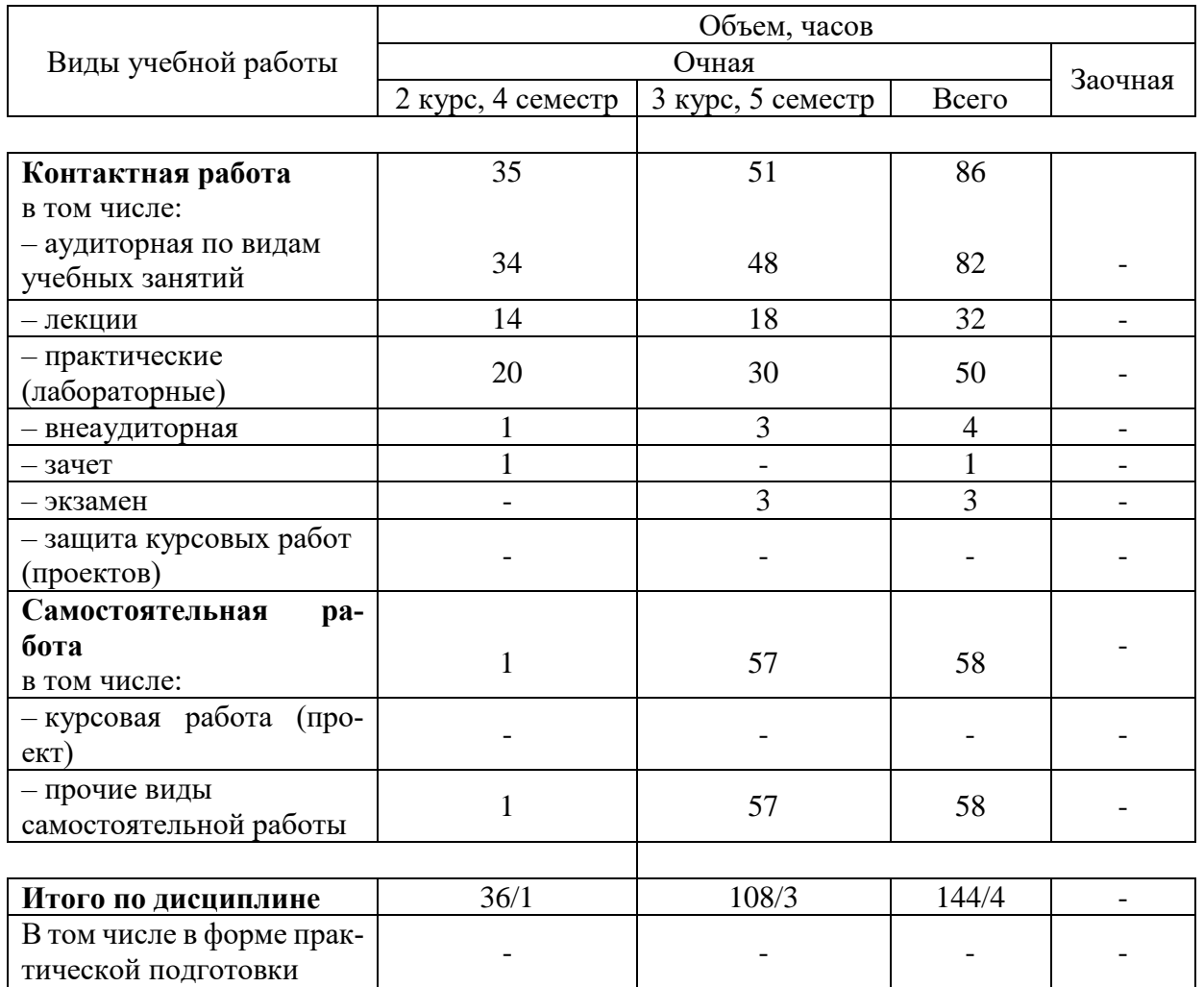

# **4 Объем дисциплины** (144 часа, 4 зачетных единицы)

# **5 Содержание дисциплины**

По итогам изучаемого курса студенты (обучающиеся) сдают экзамен.

Дисциплина изучается на 2 курсе, в 4 семестре и на 3 курсе, в 5 семестре очной формы обучения.

# Содержание и структура дисциплины по очной форме обучения

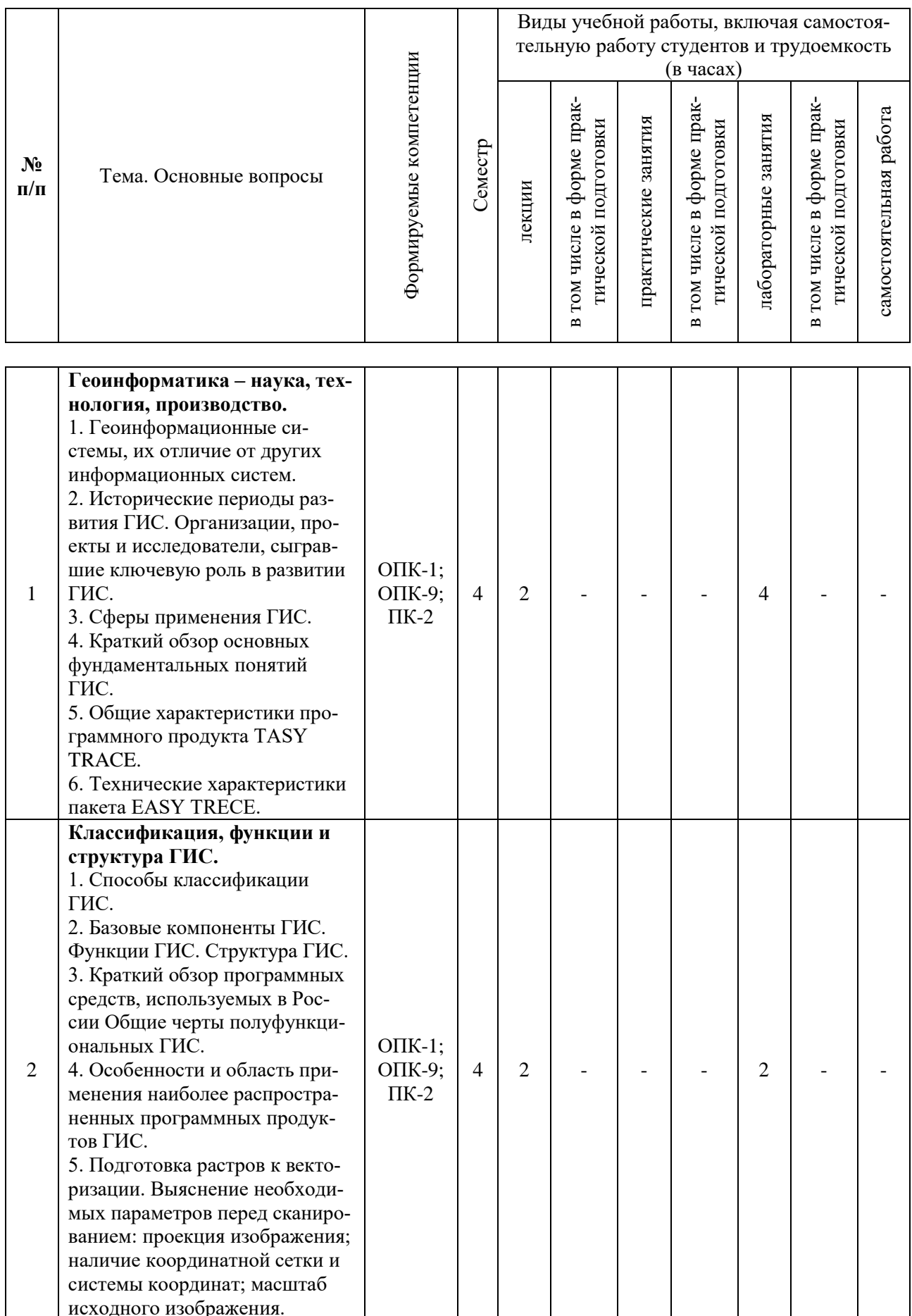

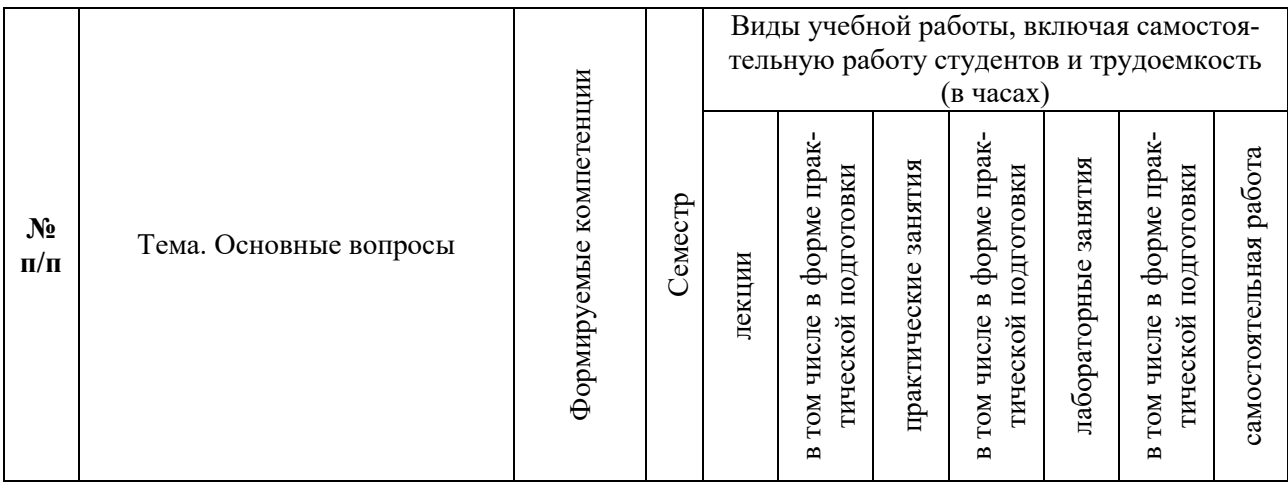

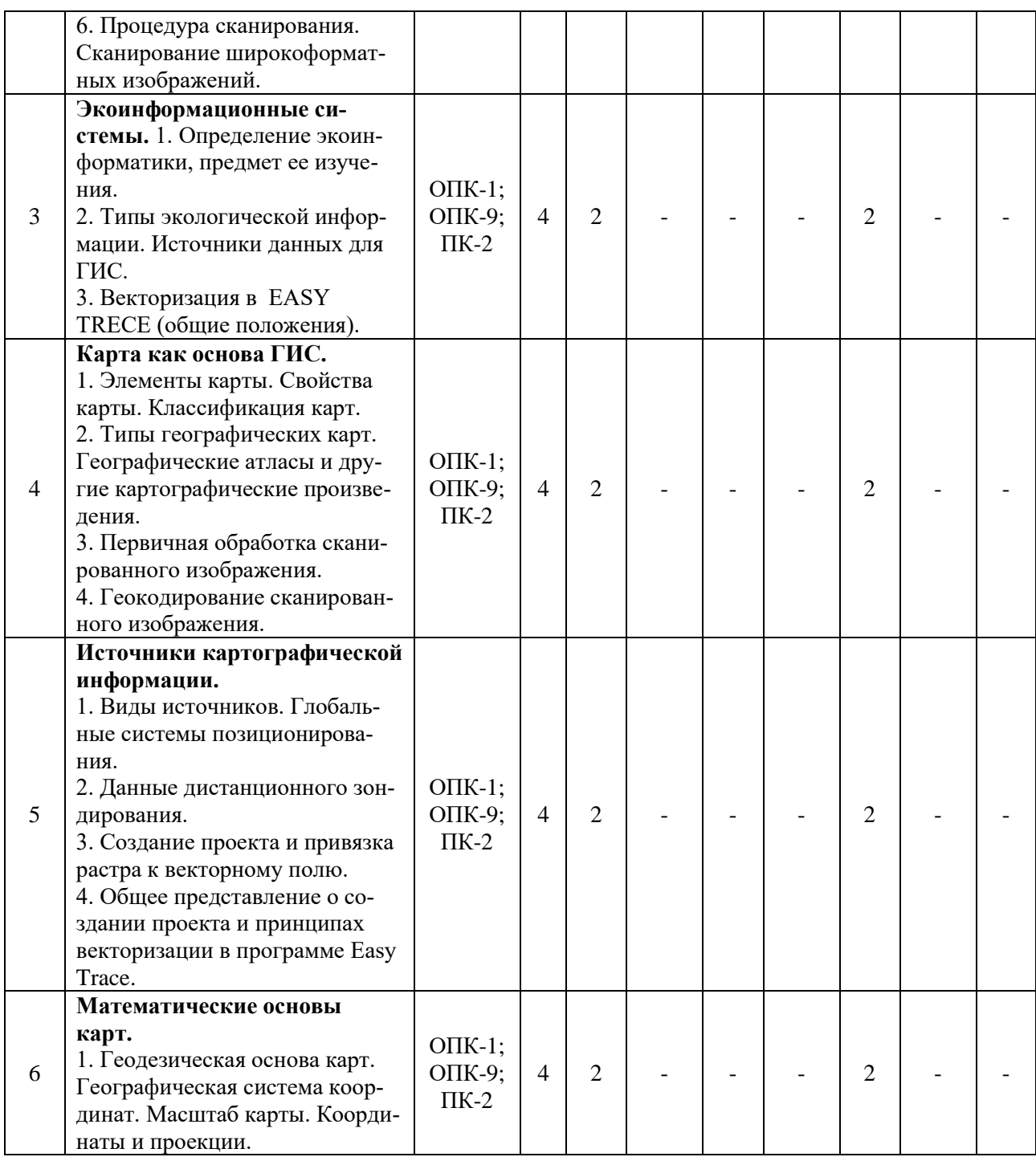

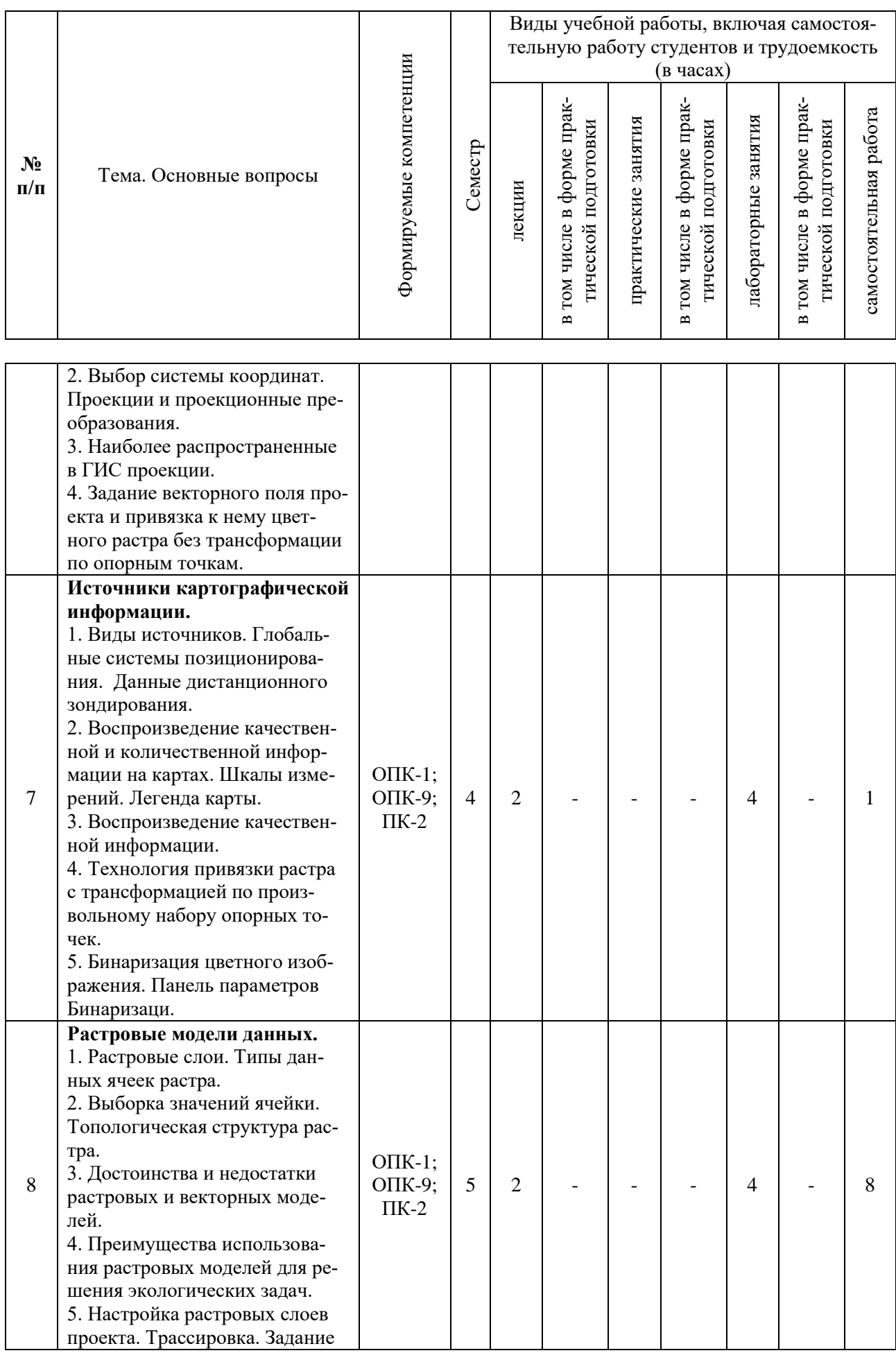

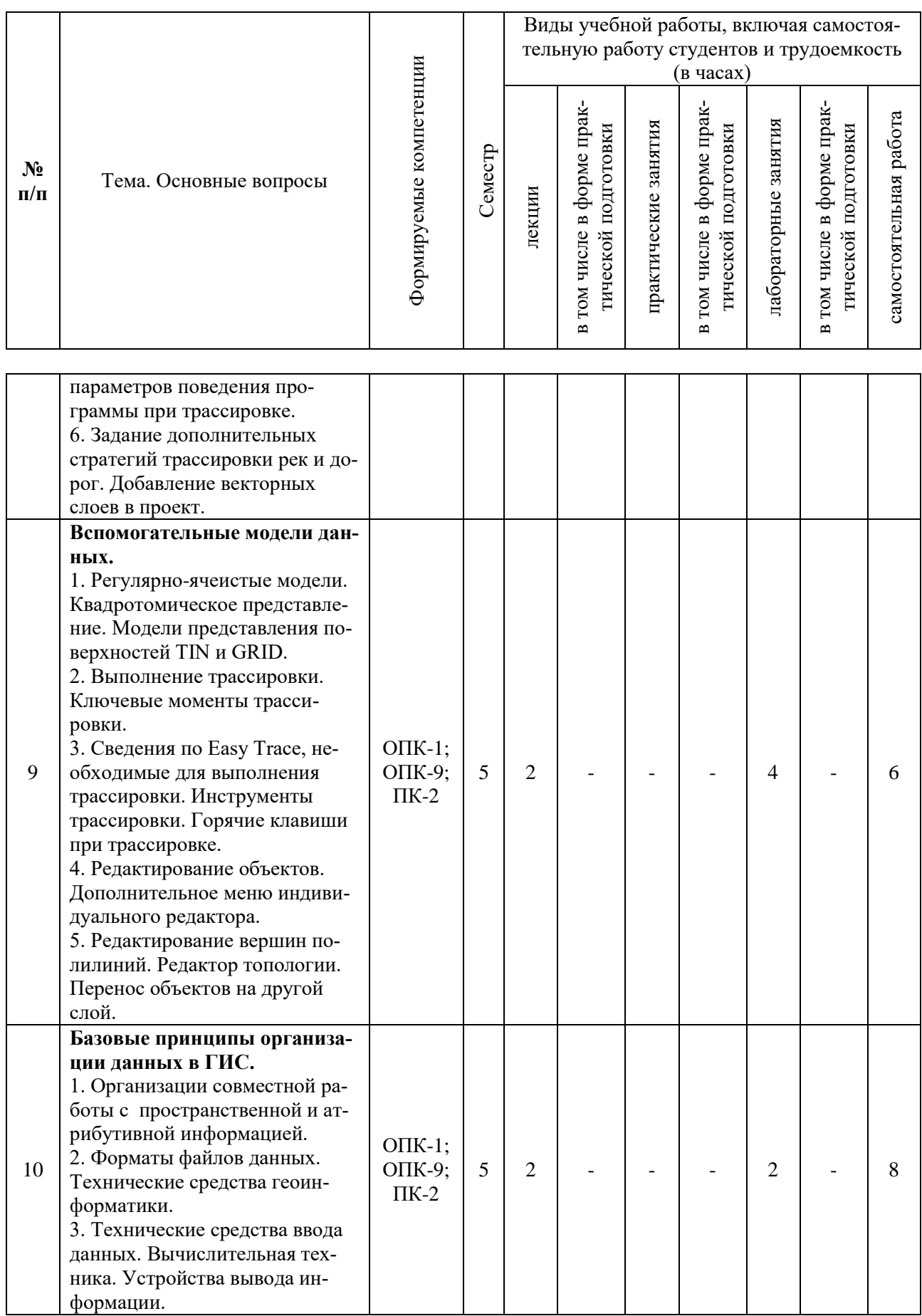

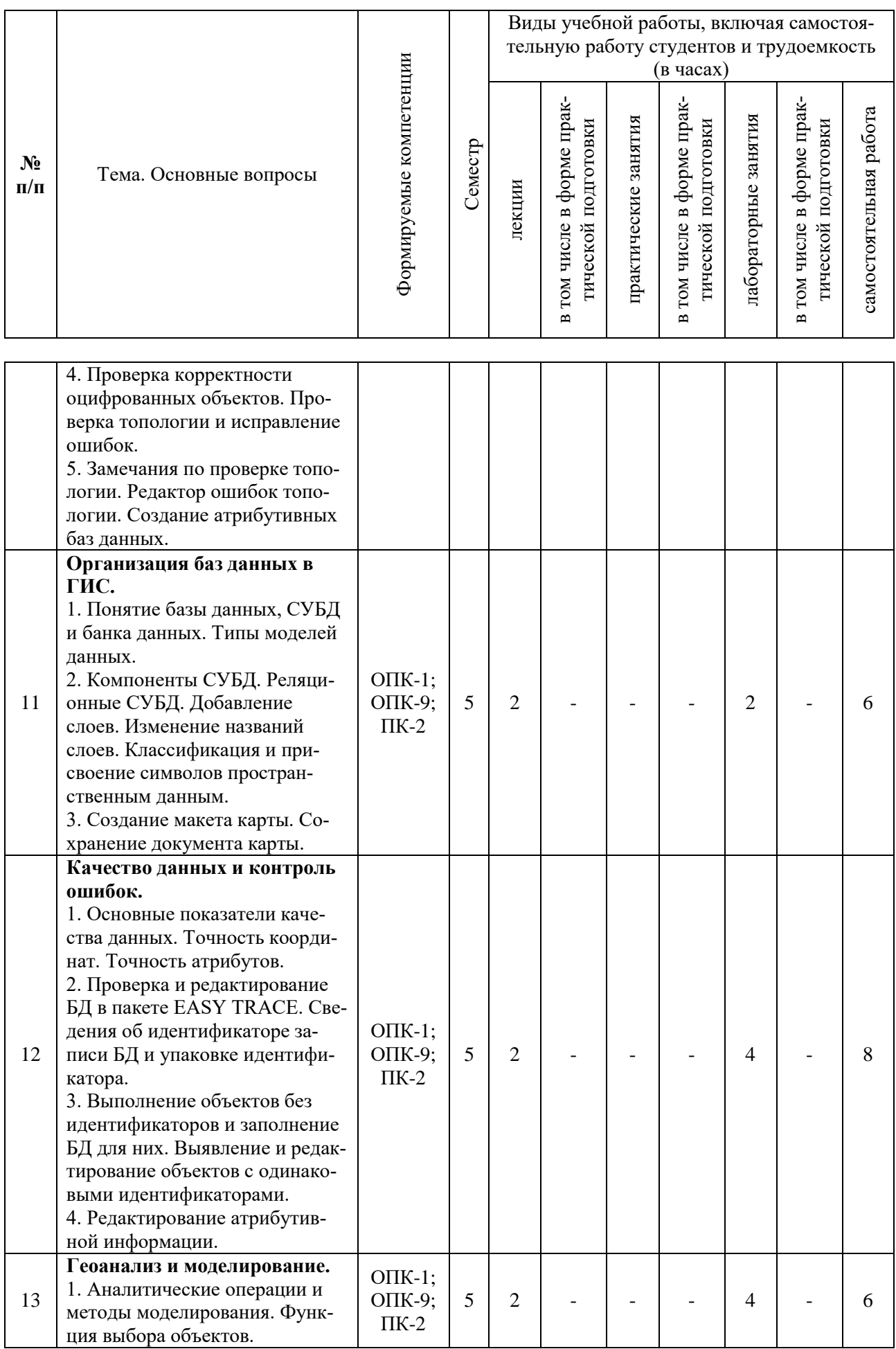

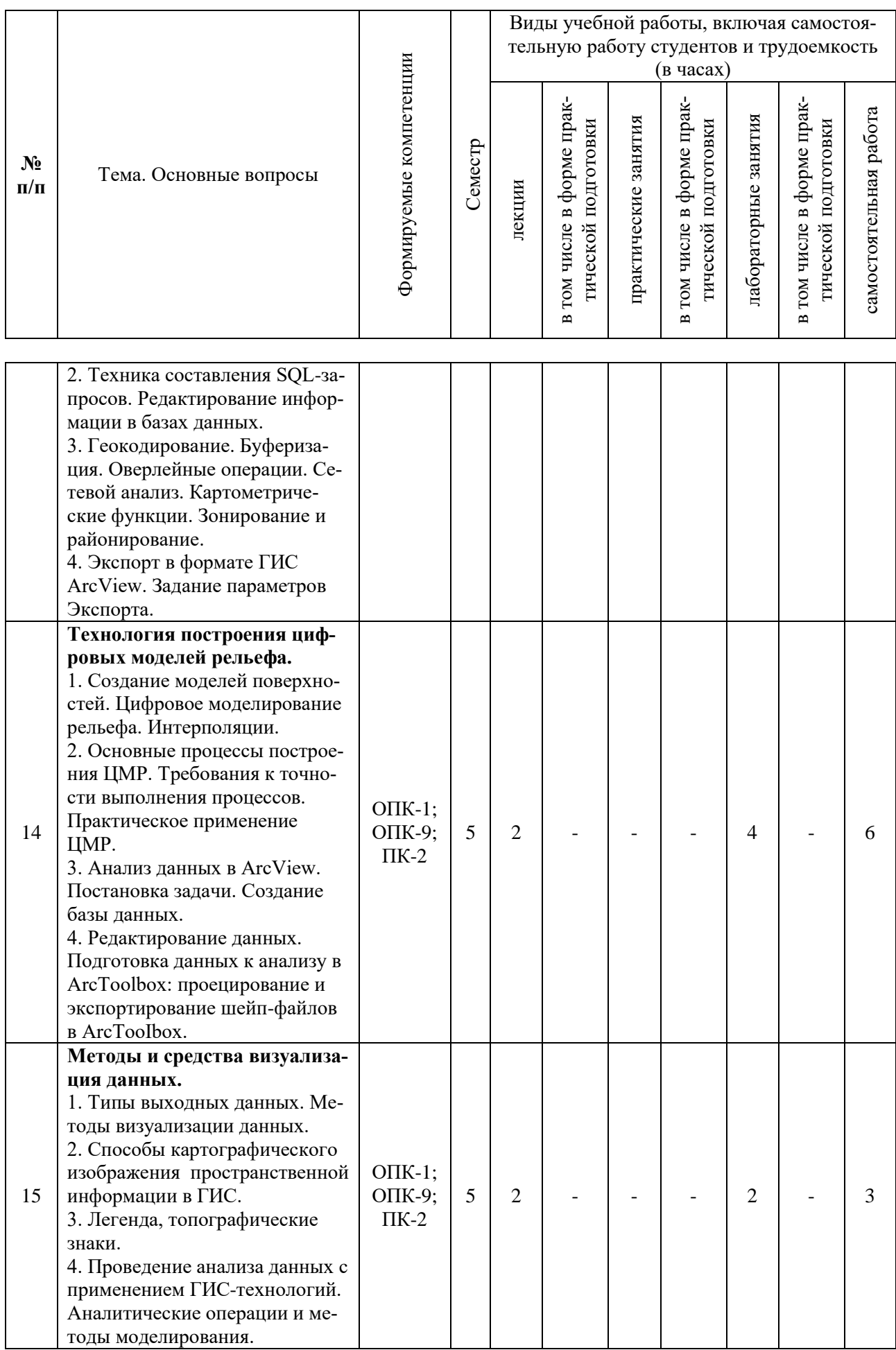

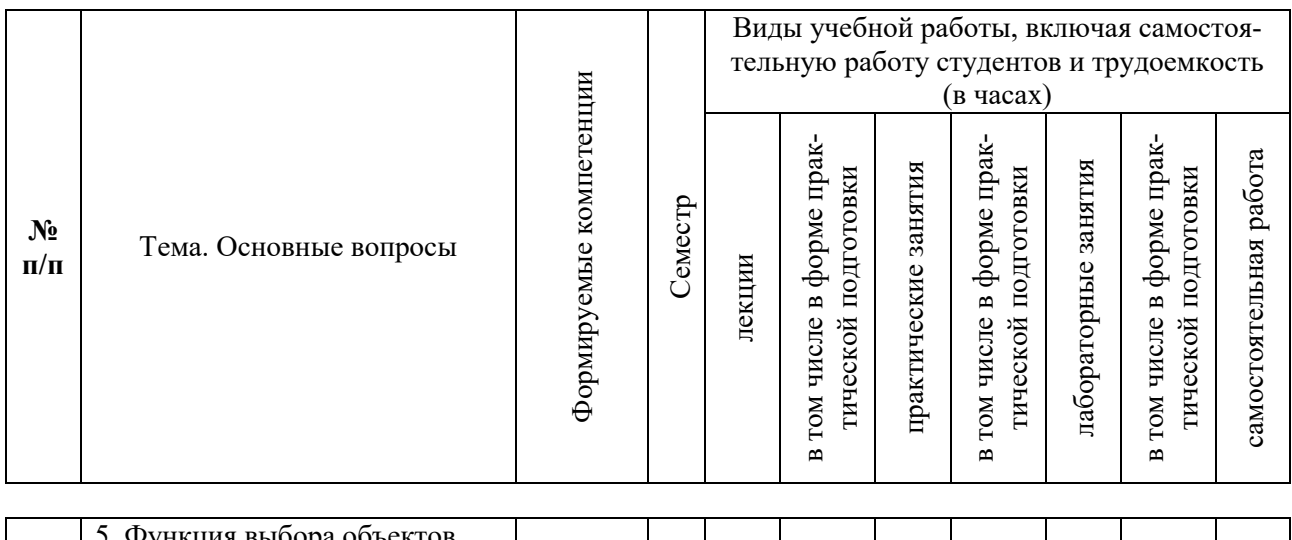

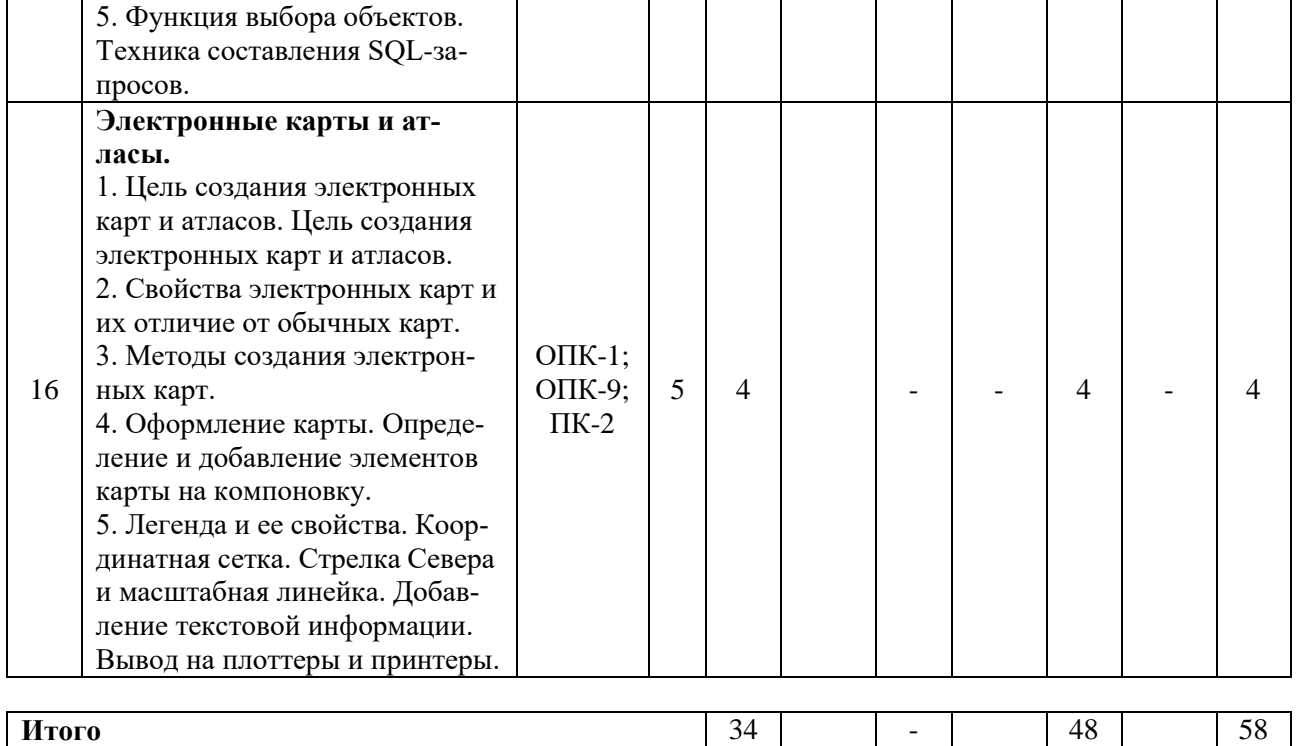

### **6 Перечень учебно-методического обеспечения для самостоятельной работы обучающихся по дисциплине**

### **Методические указания (для самостоятельной работы)**

1. Геоинформационные системы в экологии и природопользовании: практикум / Л.Б. Попок, Л.Е. Попок; под общ. ред. И.С. Белюченко. – Краснодар: КубГАУ, 2014. – 103 с. имеется на кафедре и в библ. КубГАК

<http://elib.kubsau.ru/MegaPro/Web/SearchResult/ToPage/1>

2. Анализ данных и математическое моделирование в экологии и природопользовании. Учебное пособие / И. С. Белюченко, А. В. Смагин, Л. Б. Попок, Л. Е. Попок – Краснодар: КубГАУ, 2015. – 265 с. Режим доступа:

[https://edu.kubsau.ru/file.php/104/Analiz\\_dannykh\\_i\\_matematicheskoe\\_modelirovanie\\_v\\_ehkologi](https://edu.kubsau.ru/file.php/104/Analiz_dannykh_i_matematicheskoe_modelirovanie_v_ehkologii_i_prirodopolzovanii.pdf) [i\\_i\\_prirodopolzovanii.pdf](https://edu.kubsau.ru/file.php/104/Analiz_dannykh_i_matematicheskoe_modelirovanie_v_ehkologii_i_prirodopolzovanii.pdf)

3. Блиновская Я. Ю. Введение в геоинформационные системы : учеб. пособие / Я. Ю. Блиновская, Д. С. Задоя. – М. : ФОРУМ : ИНФРА-М, 2019. – 112 с. – Режим доступа: <http://znanium.com/catalog/product/1029281>

# 7 Фонд оценочных средств для проведения промежуточной аттестации

# 7.1 Перечень компетенций с указанием этапов их формирования в процессе освоения АОПОП ВО

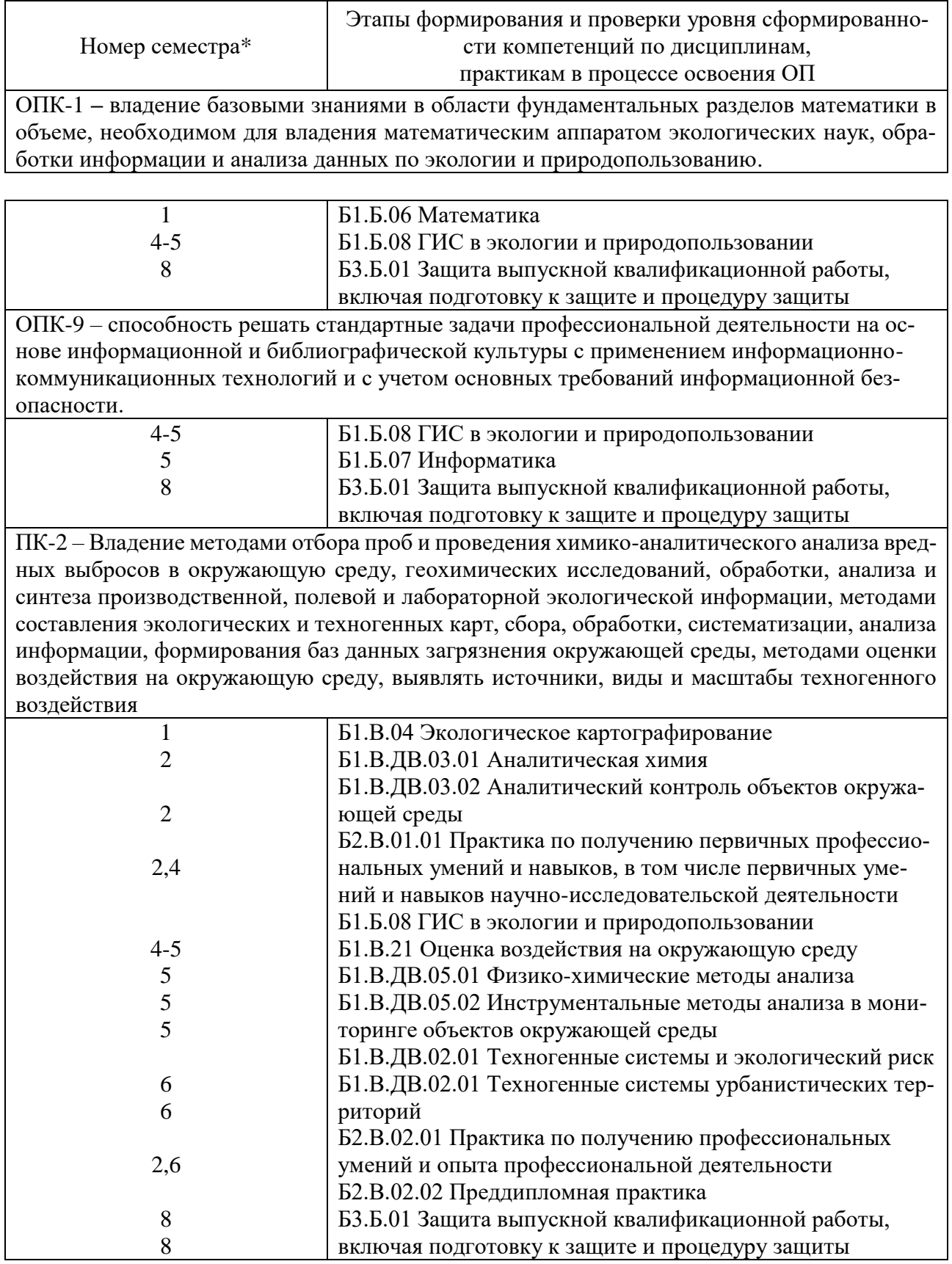

\* Номер семестра соответствует этапу формирования компетенции

# 7.2 Описание показателей и критериев оценивания компетенций на различных этапах их формирования, описание шкалы оценивания

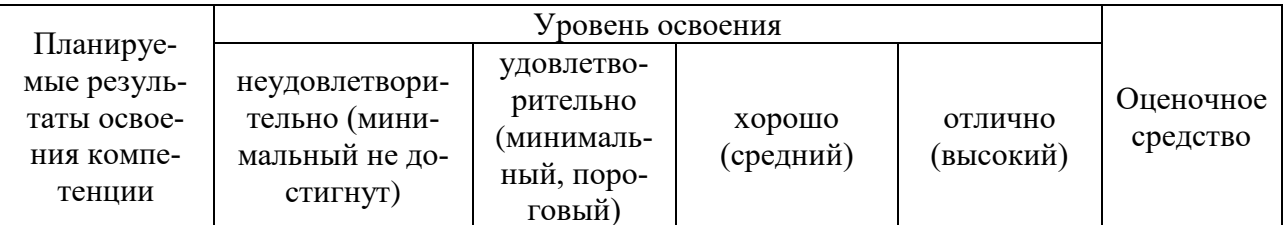

ОПК-1 владение базовыми знаниями в области фундаментальных разделов математики в объеме, необходимом для владения математическим аппаратом экологических наук, обработки информации и анализа данных по экологии и природопользованию

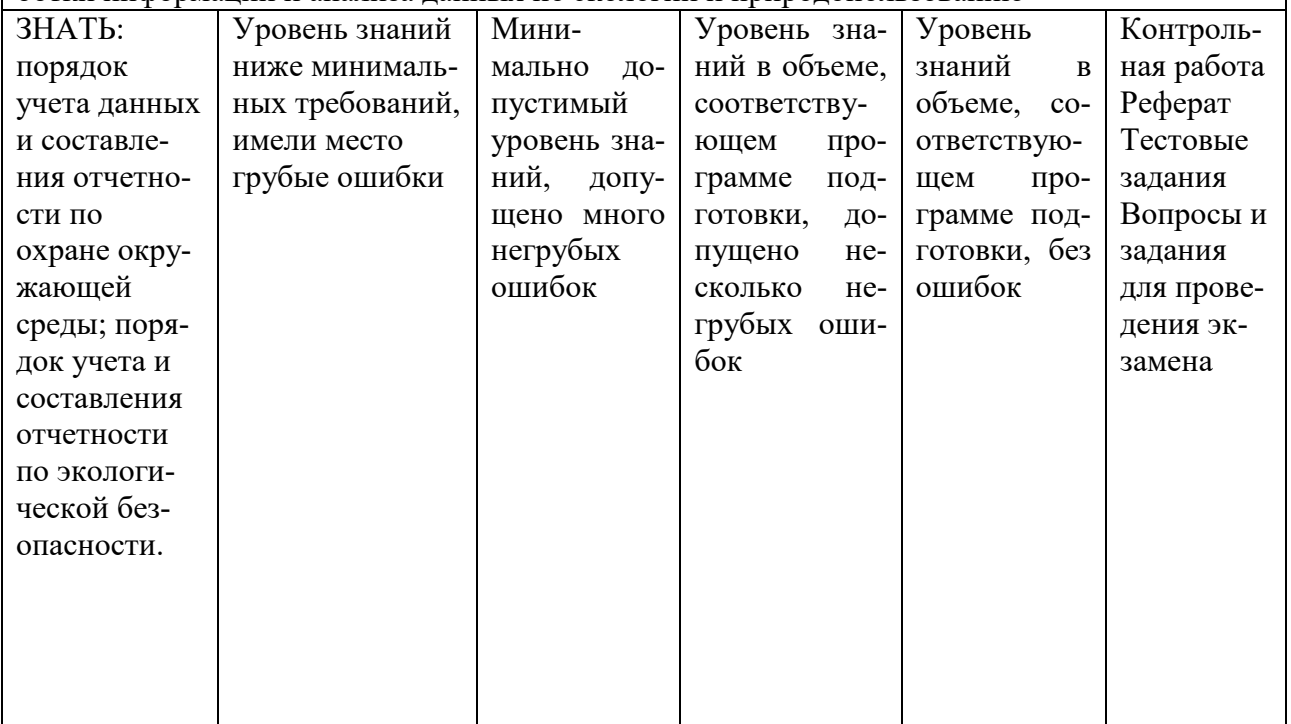

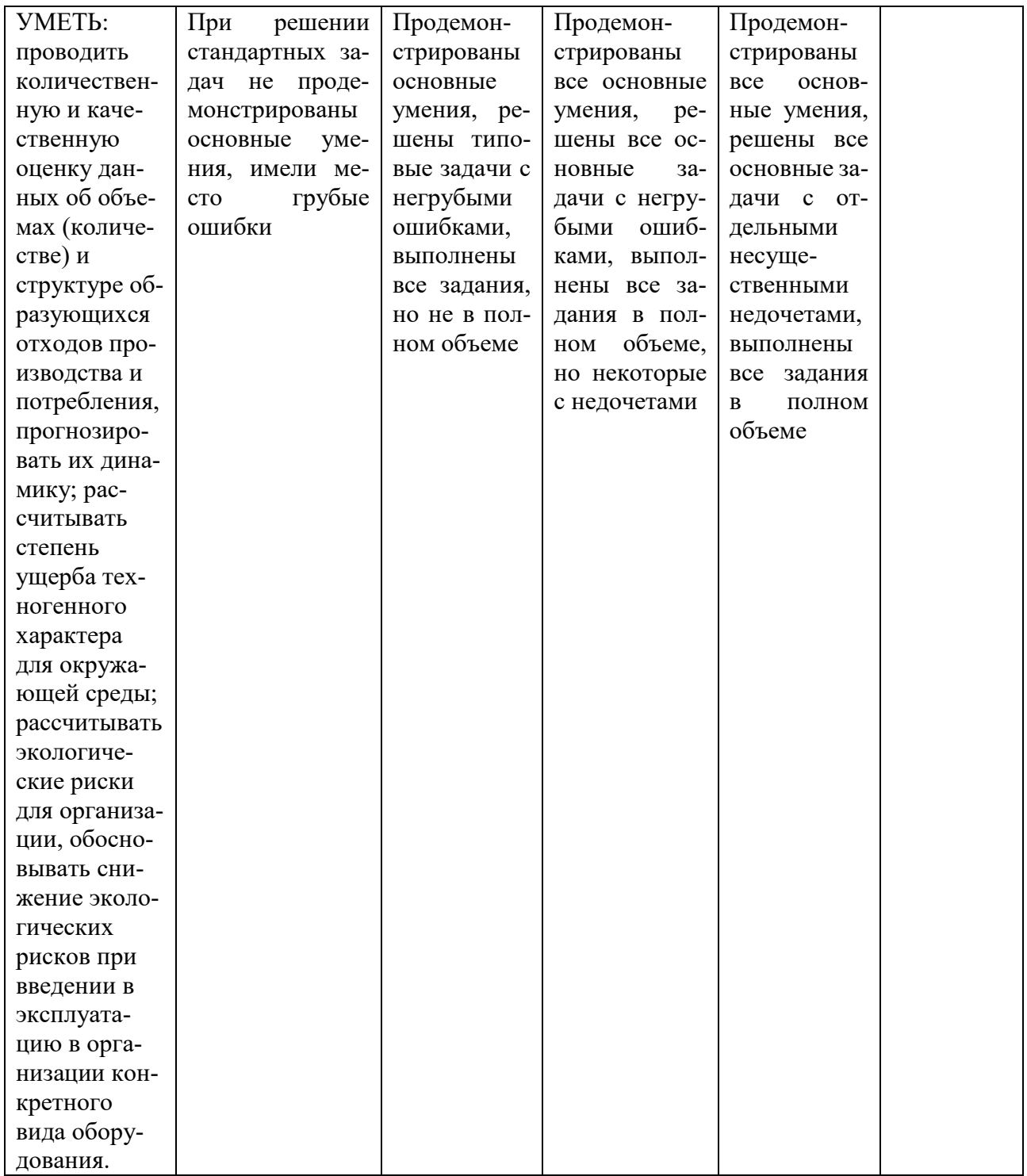

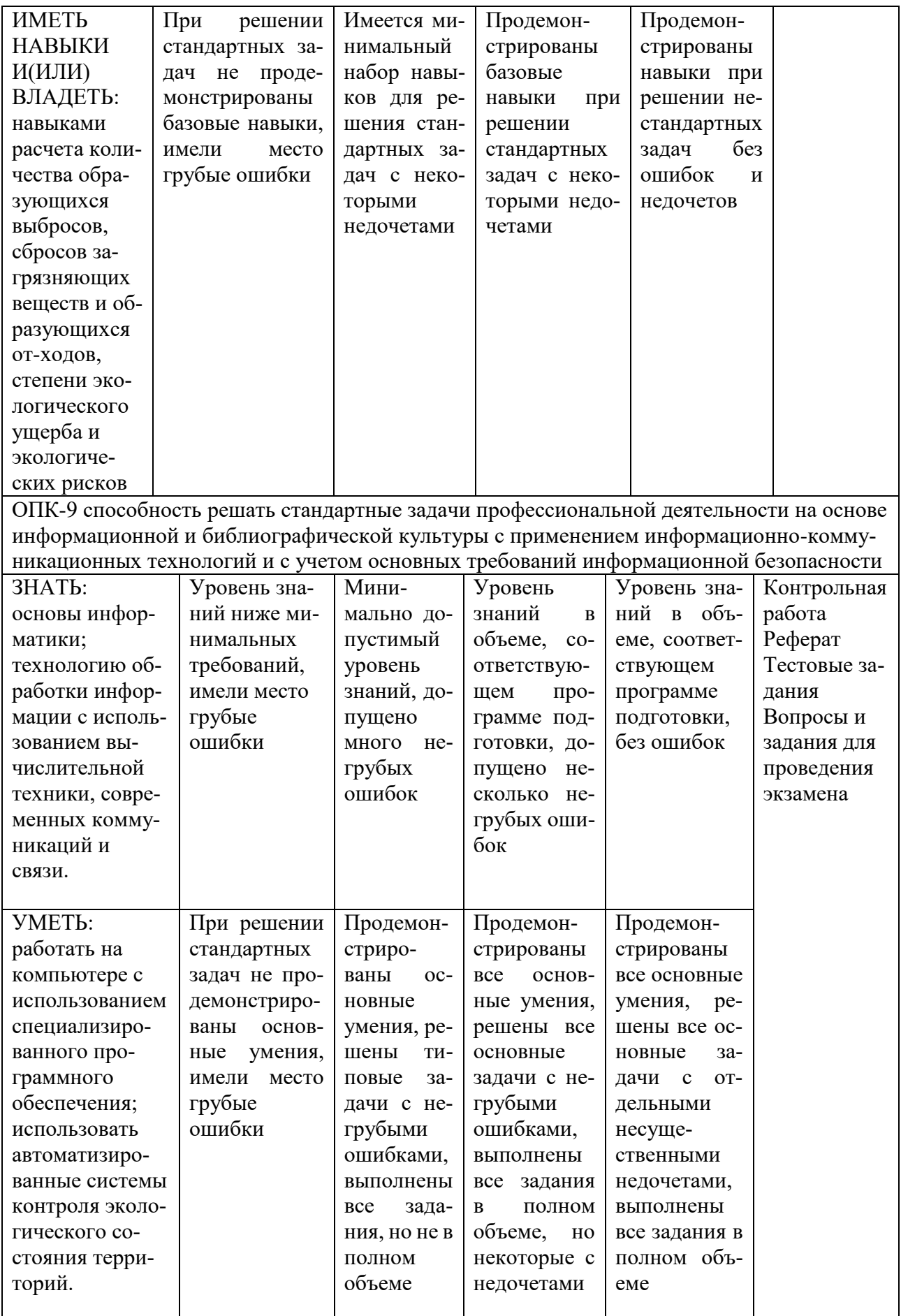

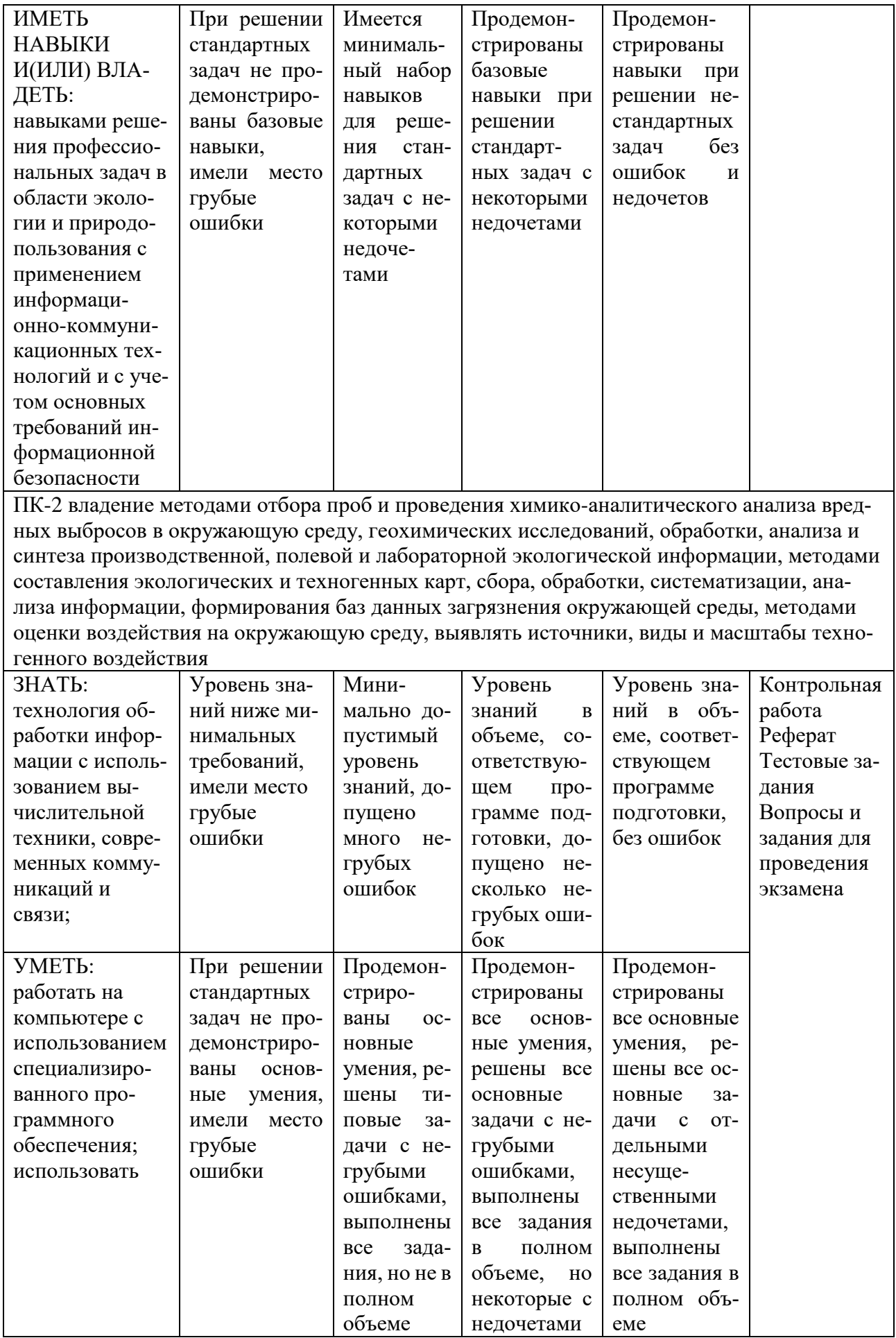

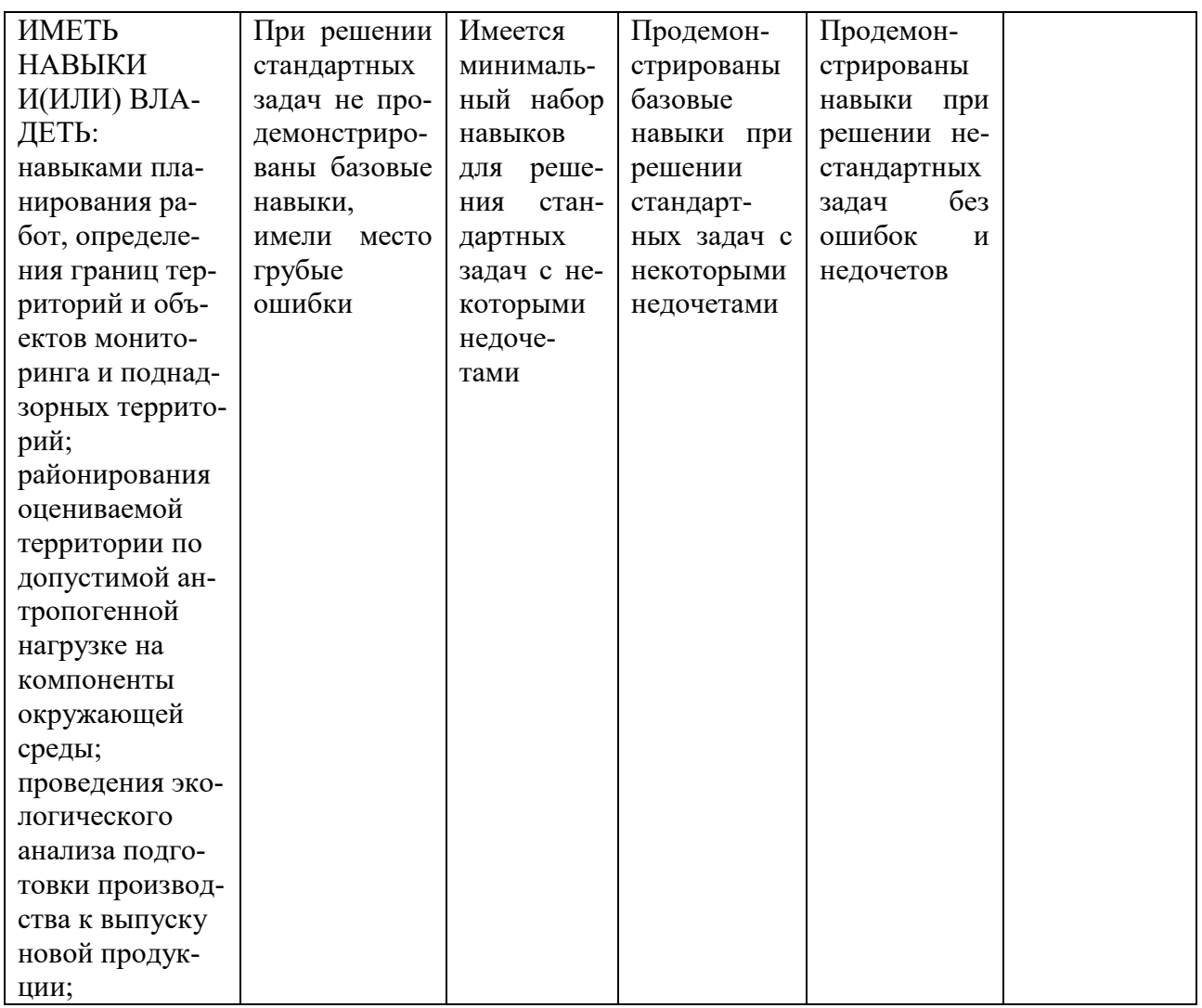

### 7.3 Типовые контрольные задания или иные материалы, необходимые для оценки знаний, умений, навыков, характеризующих этапы формирования компетенций в процессе освоения АОПОП ВО

### 7.3.1 Задания для контрольной работы

1. Понятие Географической Информационной Системы. Подсистемы ГИС.

2. Современные компьютерные ГИС и традиционные бумажные карты: сходство и различие.

- 3. Структура ГИС. Принципы организации информации в ГИС.
- 4. Специализированные ГИС-программы.
- 5. Программы для обработки данных дистанционного зондирования.
- 6. Программы для обработки данных спутниковой навигации.
- 7. Программы для обработки данных геодезических измерений.
- 8. История ГИС.
- 9. Основные ГИС-программы.
- 10. Интерфейс и терминология ГИС-программ.

11. Ввод информации в ГИС. Способы векторизации: ручная, автоматическая, интерактивная.

- 12. Инструменты ГИС-анализа Оверлейные операции Картометрический анализ.
- 13. Основные термины в геоинформационных системах.
- 14. Понятия об измерениях наблюдениях, мониторинге.

15. Классификация ГИС и процесс их развития.

16. Структура ГИС как интегрированной системы

17. Основные элементы структуры геоинформационных систем.

18. Использование баз данных в геоинформационных системах.

19. Применение экспертных систем в ГИС, методов обработки различных данных и моделирования.

20. Функциональные возможности современных ГИС.

### 7.3.2 Тесты

1. Если растровое изображение имеет размер 10000 пикселов, площадь 1 кв. см и соответствует 1 кв. км на местности, то его точность составляет ...

 $a) \pm 5$  M;

 $6) \pm 25M$ 

 $B) \pm 2$  cm.

2. Для проверки позиционной точности следует использовать ...

а) карту большего масштаба;

б) карту меньшего масштаба;

в) данные спутникового позиционирования.

3. Для оценки точности атрибутов составляется ...

а) матрица ошибок;

б) таблица ошибок:

в) матрица позиционирования.

4. Для учета неправильно классифицированных объектов при оценке точности атрибутов применяется...

а) индекс Коэна;

б) индекс Одума;

в) индекс Шеннона.

5. Повысить надежность атрибутивных данных позволяют...

а) натурные рекогносцировочные исследования;

б) данные дистанционного зондирования;

в) карты большего масштаба;

г) карты меньшего масштаба.

6. Логическая непротиворечивость, полнота и происхождение – это критерии оценки точности...

а) базы ланных:

б) атрибутивных данных;

в) координатных данных.

7. Для выполнения общих функций географического анализа в ГИС используется мо-ЛУЛЬ...

а) обработки или геоанализа;

б) ввода информации;

в) вывода информации.

8. Процесс выбора объектов из базы данных называется...

а) SQL-запросом;

б) выбором;

в) отбором.

9. Структурированный язык запросов ориентирован на…

а) реляционную базу данных;

б) иерархическую базу данных.

10. Набор выбранных из базы данных объектов называется…

а) выборкой;

б) матрицей;

в) совокупностью.

11. Операции по добавлению, редактированию и удалению полей в базе данных называется…

а) редактированием информации;

б) редактированием структуры баз данных.

12. Структуру базы данных (набор полей и тип хранящихся в них данных) проектируют...

а) на последнем этапе создания баз данных;

б) в самом начале создания баз данных.

13. Наиболее удобным для геоанализа является

а) растровый формат данных;

б) векторный формат данных.

14. Для общегеографических карт позиционная точность составляет…

 $a) \pm 0.5$  MM:  $(6) \pm 0.5$  мм; в)  $\pm$  0,2 мм.

15. Для тематических карт позиционная точность составляет…

а)  $\pm$  0,5 мм;

 $(6) \pm 0.2$  MM.

16. Точность растра составляет…

а)  $\pm$  0.5 мм;

 $(6) \pm 0.2$  мм;

в) половину ширины и высоты ячеек сетки.

17. Вычислительные трудности оверлейных операций связаны с.…

а) большим объемов памяти;

б) большими затратами машинного времени;

в) оверлейными операциями.

18. Функция геоанализа, заключающаяся в выделение зон, районов или участков, однородных в каком-либо отношении, называется...

а) зонированием;

б) районированием;

в) объединением;

г) пересечением.

19. Набор трехмерных координат точек рельефа и информация о связях между ними и

способах восстановления поверхности по данным точкам называется…

а) цифровой моделью рельефа (ЦМР);

- б) моделью ГИС;
- в) классификацией.

20. Восстановление функции на заданном интервале по известным ее значениям конечного множества точек, принадлежащих этому интервалу, называется…

- а) интерполяцией;
- б) классификацией;
- в) оверлеем.

# **7.3.3 Темы рефератов**

- 1. Геоинформатика наука, технология, производство.
- 2. Понятие информационной системы.
- 3. Геоинформационные системы, их отличие от других информационных систем.
- 4. Исторические периоды развития ГИС.
- 5. Организации, проекты и исследователи, сыгравшие ключевую роль в развитии ГИС.
- 6. Сферы применения ГИС.
- 7. Способы классификации ГИС.
- 8. Базовые компоненты ГИС.
- 9. Функции ГИС.
- 10. Определение экоинформатики, предмет ее изучения.
- 11. Задачи экоинформационных систем.
- 12. Уровни экоинформационных систем.
- 13. Типы и виды экологической информации.
- 14. Картографические источники.
- 15. Материалы дистанционного зондирования.
- 16. Результаты полевых обследований территорий.
- 17. Свойства карт.
- 18. Классификация карт.
- 19. Типы географических карт.
- 20. Географические атласы и другие картографические материалы.

### **7.3.4 Вопросы и задания для проведения промежуточного контроля (экзамена)**

*Компетенция: владение базовыми знаниями в области фундаментальных разделов математики в объеме, необходимом для владения математическим аппаратом экологических наук, обработки информации и анализа данных по экологии и природопользованию (ОПК-1)*

### **Вопросы к экзамену:**

- 1. Статистические данные
- 2. Математические основы карт. Датумы
- 3. Результаты полевых обследований территорий
- 4. Типы и виды экологической информации
- 5. Воспроизведение качественной и количественной информации на картах
- 6. Технические средства ввода данных Вычислительная техника
- 7. Типы оперативных данных в экологических исследованиях и их особенности
- 8. Общие аналитические операции и методы ГИС-моделирования

9. Функция выбора объектов. Техника составления SQL-запросов. Редактирование информации.

10. Концептуальные модели представления пространственной информации

11. Базовые геометрические типы моделей.

12. Качество данных и контроль ошибок

13. Геокодирование.. Буферизация.

14. Сетевой анализ. Картометрические функции. Зонирование и районирование.

15. Создание моделей поверхностей Цифровое моделирование рельефа

16. Интерполяции

17. Основные процессы построения ЦМР Требования к точности выполнения процессов.

### **Практические задания для экзамена**

*Задание 1. Создание проекта и задание его свойств*

1 Запустить Easy Trace.

2 Создать новый проект по растровому фрагменту с названием «Вариант 1».

3 Рассчитать и записать протяженность растра по ширине AB и высоте AC в реальных единицах (метрах) с учетом масштаба карты.

4 Задать свойства проекта (меню Проект → Свойства → закладка Координаты):

- − масштаб растра (1:50000);
- − единицы проекта (метры);
- − разрешение (120 т/дюйм).

*Задание 2. Создание проекта и задание его свойств.*

1 Запустить Easy Trace.

2 Создать новый проект по растровому фрагменту с названием «Вариант 2».

3 Рассчитать и записать протяженность растра по ширине AB и высоте AC в реальных единицах (метрах) с учетом масштаба карты.

4 Задать свойства проекта (меню Проект → Свойства → закладка Координаты):

- − масштаб растра (1:10000);
- − единицы проекта (метры);
- − разрешение (150 т/дюйм).

*Задание 3. Создание проекта и задание его свойств.*

1 Запустить Easy Trace.

2 Создать новый проект по растровому фрагменту с названием «Вариант 3».

3 Рассчитать и записать протяженность растра по ширине AB и высоте AC в реальных единицах (метрах) с учетом масштаба карты.

4 Задать свойства проекта (меню Проект → Свойства → закладка Координаты):

− масштаб растра (1:20000);

− единицы проекта (метры);

− разрешение (250 т/дюйм).

*Задание 4. Создание проекта и задание его свойств.*

1 Запустить Easy Trace.

2 Создать новый проект по растровому фрагменту с названием «Вариант 4».

3 Рассчитать и записать протяженность растра по ширине AB и высоте AC в реальных единицах (метрах) с учетом масштаба карты.

4 Задать свойства проекта (меню Проект → Свойства → закладка Координаты):

− масштаб растра (1:50000);

− единицы проекта (метры);

− разрешение 300 т/дюйм).

*Задание 5. Создание проекта и задание его свойств.*

1 Запустить Easy Trace.

2 Создать новый проект по растровому фрагменту с названием «Вариант 5».

3 Рассчитать и записать протяженность растра по ширине AB и высоте AC в реальных единицах (метрах) с учетом масштаба карты.

4 Задать свойства проекта (меню Проект  $\rightarrow$  Свойства  $\rightarrow$  закладка Координаты):

− масштаб растра (1:50000);

− единицы проекта (метры);

− разрешение 300 т/дюйм).

*Задание 6. Создание проекта и задание его свойств*

1 Запустить Easy Trace.

2 Создать новый проект по растровому фрагменту с названием «Вариант 6».

3 Рассчитать и записать протяженность растра по ширине AB и высоте AC в реальных единицах (метрах) с учетом масштаба карты.

4 Задать свойства проекта (меню Проект → Свойства → закладка Координаты):

− масштаб растра (1:50000);

− единицы проекта (метры);

− разрешение (120 т/дюйм).

*Задание 7. Создание проекта и задание его свойств.*

1 Запустить Easy Trace.

2 Создать новый проект по растровому фрагменту с названием «Вариант 7».

3 Рассчитать и записать протяженность растра по ширине AB и высоте AC в реальных единицах (метрах) с учетом масштаба карты.

4 Задать свойства проекта (меню Проект → Свойства → закладка Координаты):

− масштаб растра (1:10000);

− единицы проекта (метры);

− разрешение (150 т/дюйм).

*Задание 8. Создание проекта и задание его свойств.*

1 Запустить Easy Trace.

2 Создать новый проект по растровому фрагменту с названием «Вариант 8».

3 Рассчитать и записать протяженность растра по ширине AB и высоте AC в реальных единицах (метрах) с учетом масштаба карты.

4 Задать свойства проекта (меню Проект → Свойства → закладка Координаты):

− масштаб растра (1:20000);

− единицы проекта (метры);

− разрешение (250 т/дюйм).

*Задание 9. Создание проекта и задание его свойств.*

1 Запустить Easy Trace.

2 Создать новый проект по растровому фрагменту с названием «Вариант 9».

3 Рассчитать и записать протяженность растра по ширине AB и высоте AC в реальных единицах (метрах) с учетом масштаба карты.

4 Задать свойства проекта (меню Проект → Свойства → закладка Координаты):

− масштаб растра (1:50000);

− единицы проекта (метры);

− разрешение 300 т/дюйм).

*Задание 10. Создание проекта и задание его свойств.*

1 Запустить Easy Trace.

2 Создать новый проект по растровому фрагменту с названием «Вариант 10».

3 Рассчитать и записать протяженность растра по ширине AB и высоте AC в реальных единицах (метрах) с учетом масштаба карты.

- 4 Задать свойства проекта (меню Проект → Свойства → закладка Координаты):
- − масштаб растра (1:50000);
- − единицы проекта (метры);
- − разрешение 300 т/дюйм).

*Компетенция: способность решать стандартные задачи профессиональной деятельности на основе информационной и библиографической культуры с применением информационнокоммуникационной технологий и с учетом основных требований информационной безопасности (ОПК-9)*

### **Вопросы к экзамену:**

- 1. Геоинформатика наука, технология, производство
- 2. Понятие информационной системы
- 3. Геоинформационные системы, их отличие от других информационных систем
- 4. Исторические периоды развития ГИС
- 5. Организации, проекты и исследователи, сыгравшие ключевую роль в развитии ГИС
- 6. Сферы применения ГИС
- 7. Способы классификации ГИС
- 8. Базовые компоненты ГИС
- 9. Функции ГИС
- 10. Определение экоинформатики, предмет ее изучения
- 11. Задачи экоинформационных систем
- 12. Уровни экоинформационных систем
- 13. Классификация источников данных ГИС
- 14. Картографические источники
- 15. Материалы дистанционного зондирования
- 16. Географические атласы и другие картографические материалы

17. Проекции и проекционные преобразования. Наиболее распространенные в ГИС си-

стемы проекций

18. Легенда карты

19. Стандартные методы классификации

- 20. Векторный формат представления графической информации
- 21. Растровый формат представления графической информации
- 22. Достоинства и недостатки растровых и векторных моделей

### **Практические задания для экзамена**

*Задание 1 Привязка растра с трансформацией по произвольному набору опорных то-*

*чек*

1 Запустить Easy Trace.

2 Открыть цветной растр с названием «Вариант 6»

3 Выбрать какую-нибудь точку отсчета, находящуюся на пересечении двухкилометровой координатной сетки (точка A ) и задать ее координаты в новой локальной системе координат в метрах (записать!).

4 Рассчитать (и записать!) координаты левого нижнего и правого верхнего углов векторного поля (X1,Y1 и X2,Y2), внутри которого должен находиться трансформированный растр.

5 Создать новый проект в Easy Trace и задать свойства проекта (меню Проект  $\rightarrow$  «Свойства» → закладка «Координаты»):

- − масштаб растра (1:50000);
- − единицы проекта (метры);
- − разрешение (120 т/дюйм);

− указать рассчитанные выше координаты нижнего левого и верхнего правого углов векторного поля

6 Привязать растр к векторному полю. Задать «Коррекция по произвольному набору опорных точек». Указать «Совпадает с масштабом проекта». В окне определение опорных точек указать «Сгенерировать на основе регулярной сетки». Затем указать параметры сетки опорных точек.

*7* Осуществить трансформацию растра (кнопка «Correct»). Сохранить проект под другим именем с расширением JPG и привязать его к проекту.

*Задание 2 Привязка растра с трансформацией по произвольному набору опорных то-*

*чек*

1 Запустить Easy Trace.

2 Открыть цветной растр с названием «Вариант 7»

3 Выбрать какую-нибудь точку отсчета, находящуюся на пересечении двухкилометровой координатной сетки (точка A ) и задать ее координаты в новой локальной системе координат в метрах (записать!).

4 Рассчитать (и записать!) координаты левого нижнего и правого верхнего углов векторного поля (X1,Y1 и X2,Y2), внутри которого должен находиться трансформированный растр.

5 Создать новый проект в Easy Trace и задать свойства проекта (меню Проект  $\rightarrow$  «Свойства» → закладка «Координаты»):

− масштаб растра (1:50000);

− единицы проекта (метры);

− разрешение (120 т/дюйм);

− указать рассчитанные выше координаты нижнего левого и верхнего правого углов векторного поля

6 Привязать растр к векторному полю. Задать «Коррекция по произвольному набору опорных точек». Указать «Совпадает с масштабом проекта». В окне определение опорных точек указать «Сгенерировать на основе регулярной сетки». Затем указать параметры сетки опорных точек

*7* Осуществить трансформацию растра (кнопка «Correct»). Сохранить проект под другим именем с расширением JPG и привязать его к проекту.

*Задание 3 Привязка растра с трансформацией по произвольному набору опорных то-*

*чек*

1 Запустить Easy Trace.

2 Открыть цветной растр с названием «Вариант 8»

3 Выбрать какую-нибудь точку отсчета, находящуюся на пересечении двухкилометровой координатной сетки (точка A ) и задать ее координаты в новой локальной системе координат в метрах (записать!).

4 Рассчитать (и записать!) координаты левого нижнего и правого верхнего углов векторного поля (X1,Y1 и X2,Y2), внутри которого должен находиться трансформированный растр.

5 Создать новый проект в Easy Trace и задать свойства проекта (меню Проект  $\rightarrow$  «Свойства» → закладка «Координаты»):

− масштаб растра (1:50000);

− единицы проекта (метры);

− разрешение (120 т/дюйм);

− указать рассчитанные выше координаты нижнего левого и верхнего правого углов векторного поля

6 Привязать растр к векторному полю. Задать «Коррекция по произвольному набору опорных точек». Указать «Совпадает с масштабом проекта». В окне определение опорных точек указать «Сгенерировать на основе регулярной сетки». Затем указать параметры сетки опорных точек

*7* Осуществить трансформацию растра (кнопка «Correct»). Сохранить проект под другим именем с расширением JPG и привязать его к проекту.

*Задание 4 Привязка растра с трансформацией по произвольному набору опорных то-*

1 Запустить Easy Trace.

2 Открыть цветной растр с названием «Вариант 8»

3 Выбрать какую-нибудь точку отсчета, находящуюся на пересечении двухкилометровой координатной сетки (точка A ) и задать ее координаты в новой локальной системе координат в метрах (записать!).

4 Рассчитать (и записать!) координаты левого нижнего и правого верхнего углов векторного поля (X1,Y1 и X2,Y2), внутри которого должен находиться трансформированный растр.

5 Создать новый проект в Easy Trace и задать свойства проекта (меню Проект  $\rightarrow$  «Свойства» → закладка «Координаты»):

− масштаб растра (1:50000);

− единицы проекта (метры);

− разрешение (120 т/дюйм);

− указать рассчитанные выше координаты нижнего левого и верхнего правого углов векторного поля

6 Привязать растр к векторному полю. Задать «Коррекция по произвольному набору опорных точек». Указать «Совпадает с масштабом проекта». В окне определение опорных точек указать «Сгенерировать на основе регулярной сетки». Затем указать параметры сетки опорных точек

*7* Осуществить трансформацию растра (кнопка «Correct»). Сохранить проект под другим именем с расширением JPG и привязать его к проекту.

*Задание 5 Привязка растра с трансформацией по произвольному набору опорных то-*

*чек*

*чек*

1 Запустить Easy Trace.

2 Открыть цветной растр с названием «Вариант 8»

3 Выбрать какую-нибудь точку отсчета, находящуюся на пересечении двухкилометровой координатной сетки (точка A ) и задать ее координаты в новой локальной системе координат в метрах (записать!).

4 Рассчитать (и записать!) координаты левого нижнего и правого верхнего углов векторного поля (X1,Y1 и X2,Y2), внутри которого должен находиться трансформированный растр.

5 Создать новый проект в Easy Trace и задать свойства проекта (меню Проект → «Свойства» → закладка «Координаты»):

− масштаб растра (1:50000);

- − единицы проекта (метры);
- − разрешение (120 т/дюйм);

− указать рассчитанные выше координаты нижнего левого и верхнего правого углов векторного поля

6 Привязать растр к векторному полю. Задать «Коррекция по произвольному набору опорных точек». Указать «Совпадает с масштабом проекта». В окне определение опорных точек указать «Сгенерировать на основе регулярной сетки». Затем указать параметры сетки опорных точек

7 Осуществить трансформацию растра (кнопка «Correct»). Сохранить проект под другим именем с расширением.

*Задание 6. Привязка растра с трансформацией по произвольному набору опорных точек*

1 Запустить Easy Trace.

2 Открыть цветной растр с названием «Вариант 10»

3 Выбрать точку отсчета, находящуюся на пересечении двухкилометровой координатной сетки (точка A ) и задать ее координаты в новой локальной системе координат в метрах (записать!).

4 Рассчитать (и записать!) координаты левого нижнего и правого верхнего углов векторного поля (X1,Y1 и X2,Y2), внутри которого должен находиться трансформированный растр.

5 Создать новый проект в Easy Trace и задать свойства проекта (меню Проект  $\rightarrow$  «Свойства» → закладка «Координаты»):

− масштаб растра (1:50000);

− единицы проекта (метры);

− разрешение (120 т/дюйм);

− указать рассчитанные выше координаты нижнего левого и верхнего правого углов векторного поля

6 Привязать растр к векторному полю. Задать «Коррекция по произвольному набору опорных точек». Указать «Совпадает с масштабом проекта». В окне определение опорных точек указать «Сгенерировать на основе регулярной сетки». Затем указать параметры сетки опорных точек.

*7* Осуществить трансформацию растра (кнопка «Correct»). Сохранить проект под другим именем с расширением JPG и привязать его к проекту.

*Задание 7 Привязка растра с трансформацией по произвольному набору опорных то-*

1 Запустить Easy Trace.

*чек*

2 Открыть цветной растр с названием «Вариант 11»

3 Выбрать какую-нибудь точку отсчета, находящуюся на пересечении двухкилометровой координатной сетки (точка A ) и задать ее координаты в новой локальной системе координат в метрах (записать!).

4 Рассчитать (и записать!) координаты левого нижнего и правого верхнего углов векторного поля (X1,Y1 и X2,Y2), внутри которого должен находиться трансформированный растр.

5 Создать новый проект в Easy Trace и задать свойства проекта (меню Проект → «Свойства» → закладка «Координаты»):

− масштаб растра (1:50000);

− единицы проекта (метры);

− разрешение (120 т/дюйм);

− указать рассчитанные выше координаты нижнего левого и верхнего правого углов векторного поля

6 Привязать растр к векторному полю. Задать «Коррекция по произвольному набору опорных точек». Указать «Совпадает с масштабом проекта». В окне определение опорных точек указать «Сгенерировать на основе регулярной сетки». Затем указать параметры сетки опорных точек

*7* Осуществить трансформацию растра (кнопка «Correct»). Сохранить проект под другим именем с расширением JPG и привязать его к проекту.

*Задание 8. Привязка растра с трансформацией по произвольному набору опорных то-*

*чек*

*чек*

1 Запустить Easy Trace.

2 Открыть цветной растр с названием «Вариант 12»

3 Выбрать какую-нибудь точку отсчета, находящуюся на пересечении двухкилометровой координатной сетки (точка A ) и задать ее координаты в новой локальной системе координат в метрах (записать!).

4 Рассчитать (и записать!) координаты левого нижнего и правого верхнего углов векторного поля (X1,Y1 и X2,Y2), внутри которого должен находиться трансформированный растр.

5 Создать новый проект в Easy Trace и задать свойства проекта (меню Проект  $\rightarrow$  «Свойства» → закладка «Координаты»):

− масштаб растра (1:50000);

− единицы проекта (метры);

− разрешение (120 т/дюйм);

− указать рассчитанные выше координаты нижнего левого и верхнего правого углов векторного поля

6 Привязать растр к векторному полю. Задать «Коррекция по произвольному набору опорных точек». Указать «Совпадает с масштабом проекта». В окне определение опорных точек указать «Сгенерировать на основе регулярной сетки». Затем указать параметры сетки опорных точек

*7* Осуществить трансформацию растра (кнопка «Correct»). Сохранить проект под другим именем с расширением JPG и привязать его к проекту.

*Задание 9. Привязка растра с трансформацией по произвольному набору опорных то-*

1 Запустить Easy Trace.

2 Открыть цветной растр с названием «Вариант 13»

3 Выбрать какую-нибудь точку отсчета, находящуюся на пересечении двухкилометровой координатной сетки (точка A ) и задать ее координаты в новой локальной системе координат в метрах (записать!).

4 Рассчитать (и записать!) координаты левого нижнего и правого верхнего углов векторного поля (X1,Y1 и X2,Y2), внутри которого должен находиться трансформированный растр.

5 Создать новый проект в Easy Trace и задать свойства проекта (меню Проект  $\rightarrow$  «Свойства» → закладка «Координаты»):

− масштаб растра (1:50000);

− единицы проекта (метры);

− разрешение (120 т/дюйм);

− указать рассчитанные выше координаты нижнего левого и верхнего правого углов векторного поля

6 Привязать растр к векторному полю. Задать «Коррекция по произвольному набору опорных точек». Указать «Совпадает с масштабом проекта». В окне определение опорных точек указать «Сгенерировать на основе регулярной сетки». Затем указать параметры сетки опорных точек

*7* Осуществить трансформацию растра (кнопка «Correct»). Сохранить проект под другим именем с расширением JPG и привязать его к проекту.

*Задание 10. Привязка растра с трансформацией по произвольному набору опорных то-*

*чек*

1 Запустить Easy Trace.

2 Открыть цветной растр с названием «Вариант 14»

3 Выбрать какую-нибудь точку отсчета, находящуюся на пересечении двухкилометровой координатной сетки (точка A ) и задать ее координаты в новой локальной системе координат в метрах (записать!).

4 Рассчитать (и записать!) координаты левого нижнего и правого верхнего углов векторного поля (X1,Y1 и X2,Y2), внутри которого должен находиться трансформированный растр.

5 Создать новый проект в Easy Trace и задать свойства проекта (меню Проект  $\rightarrow$  «Свойства» → закладка «Координаты»):

− масштаб растра (1:50000);

− единицы проекта (метры);

− разрешение (120 т/дюйм);

− указать рассчитанные выше координаты нижнего левого и верхнего правого углов векторного поля

6 Привязать растр к векторному полю. Задать «Коррекция по произвольному набору опорных точек». Указать «Совпадает с масштабом проекта». В окне определение опорных точек указать «Сгенерировать на основе регулярной сетки». Затем указать параметры сетки опорных точек

7 Осуществить трансформацию растра (кнопка «Correct»). Сохранить проект под другим именем с расширением.

*Компетенция: владение методами отбора проб и проведения химико-аналитического анализа вредных выбросов в окружающую среду, геохимических исследований, обработки, анализа и синтеза производственной, полевой и лабораторной экологической информации, методами составления экологических и техногенных карт, сбора, обработки, систематизации, анализа информации, формирования баз данных загрязнения окружающей среды, методами оценки воздействия на окружающую среду, выявлять источники, виды и масштабы техногенного воздействия (ПК-2)*

### **Вопросы к экзамену:**

- 1. Регулярно-ячеистые модели представления данных.
- 2. Квадротомическое представление (квадродерево) данных.
- 3. Модели представления поверхностей (TIN и GRID).
- 4. Топологические свойства Топологические правила Построение топологии.
- 5. Организации совместной работы с пространственной и атрибутивной информацией.
- 6. Организация пространственных объектов и связей между ними.
- 7. Объектно-ориентированный принцип организации данных.
- 8. Векторно-нетопологические модели. Спагетти-модель.
- 9. Векторные топологические модели.
- 10. Растровые модели данных Топологическая структура растра.
- 11. Преимущества использования растровых моделей для решения экологических задач.
- 12. Устройства вывода информации.
- 13. Понятие базы данных, СУБД и банка данных.
- 14. Типы моделей данных, используемых в СУБД.
- 15. Реляционные СУБД Компоненты СУБД.
- 16. Типы выходных данных. Методы визуализации данных.
- 17. Способы картографического изображения пространственной информации в ГИС.
- 18. Легенда, топографические знаки.

19. Цель создания и принципы построения электронных карт и атласов.

20. Свойства, отличие от обычных карт и методы построения электронных карт.

21. Особенности и область применения наиболее распространенных программных продуктов ГИС.

22. Основные направления использования ГИС-технологий в экологии.

23. Применение ГИС в системе экологического мониторинга крупного города.

24. Интеграция данных экологического мониторинга в единую геоинформационную систему.

25. Основные требования к получению тематических карт экологического мониторинга. 26. Применение ГИС в исследовании биоразнообразия.

### **Практические задания для экзамена**

### *Задание 1.*

Создать тематический слой «Населенные пункты Краснодарского края» с соответствующими структурой базы данных, в которую следует нанести названия крупных населенных пунктов Краснодарского края. Внести в таблицу необходимые данные.

### *Задание 2.*

Создать тематический слой «Микрорайоны города Краснодара» с соответствующими структурой базы данных, в которую следует нанести названия административных районов города Краснодара. Внести в таблицу необходимые данные.

### *Задание 3.*

Создать тематический слой «Реки Краснодарского края» с соответствующей структурой базы данных, в которую следует внести названия крупных рек Краснодарского края. Внести в таблицу необходимые данные.

### *Задание 4.*

1. Определить размер сканированного растра. В качестве примера взять растр Вариант

1.

2. Разрезать фрагмент изображения карты в графическом редакторе на 2 части.

3. Сшить образовавшиеся фрагменты изображения карты в графическом редакторе и сохранить результирующий файл в рабочей папке.

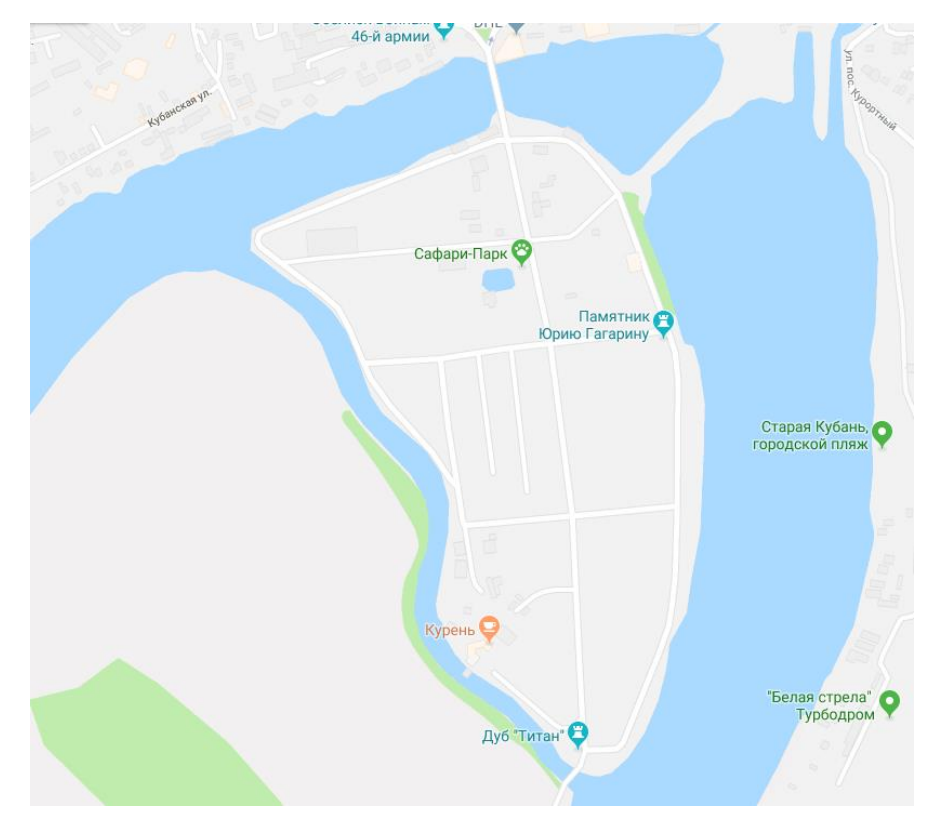

# *Задание 5.*

2.

1. Определить размер сканированного растра. В качестве примера взять растр Вариант

2. Разрезать фрагмент изображения карты в графическом редакторе на 2 части.

3. Сшить образовавшиеся фрагменты изображения карты в графическом редакторе и сохранить результирующий файл в рабочей папке.<br>  $\frac{y_n \cdot y_{\text{pathoc}}}{y_n \cdot y_{\text{pathoc}}}}$ 

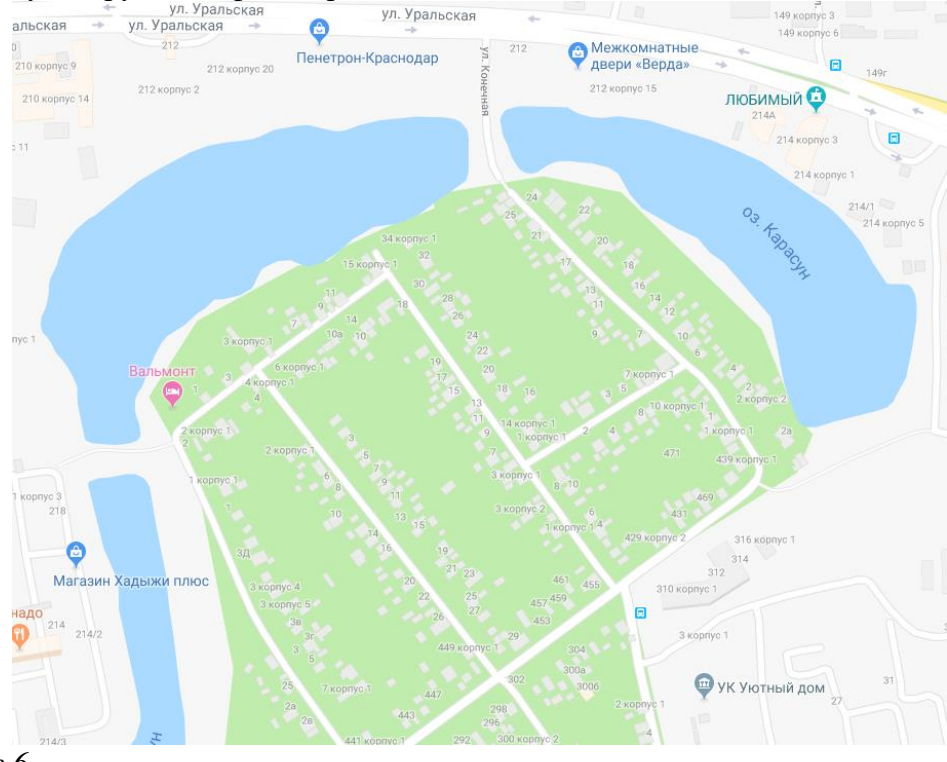

# *Задание 6.*

Произвести привязку растра без трансформации по опорным точкам. Задать векторное поле проекта и привязать к нему растр. В качестве основы использовать растр Вариант 3.

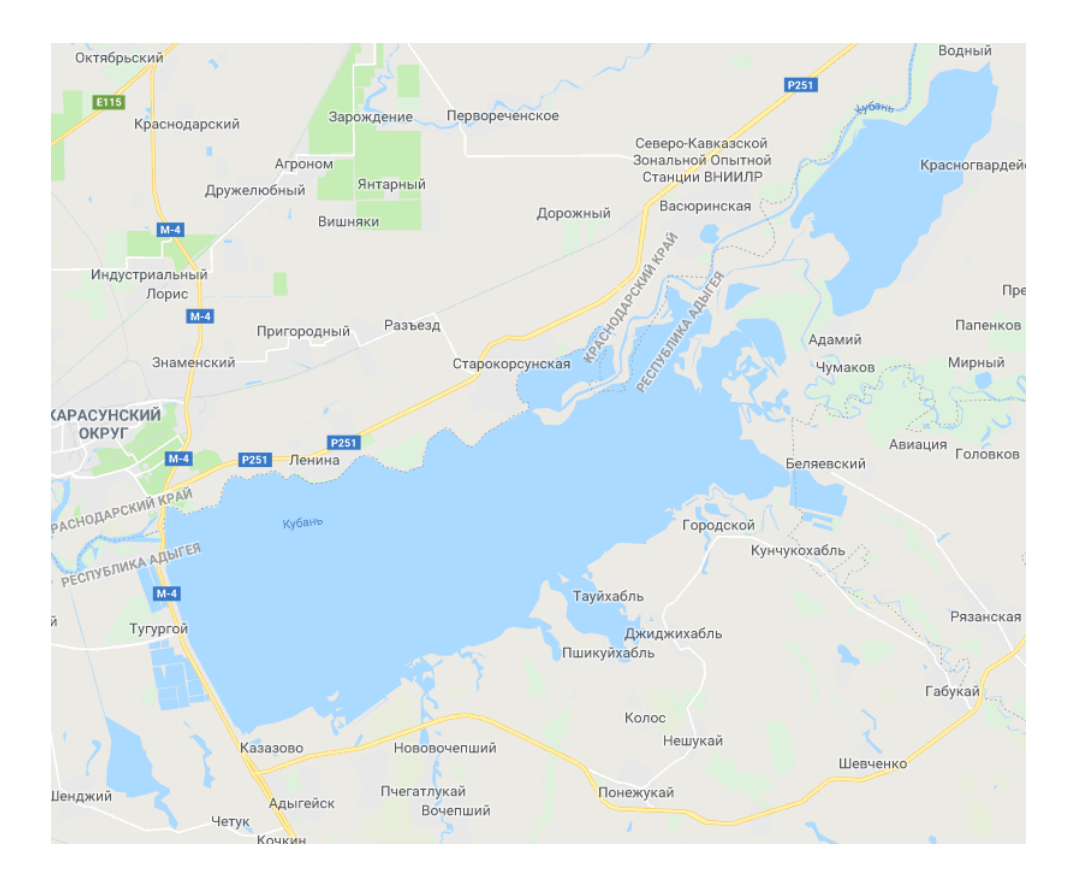

### 7.4 Методические материалы, определяющие процедуры оценивания знаний, умений и навыков, характеризующих этапы формирования компетенций

Процедура оценивания знаний, умений, навыков, характеризующие этапы формирования компетенций проводится в соответствии с Пл КубГАУ 2.5.1 «Текущий контроль успеваемости и промежуточная аттестация обучающихся».

### 7.4.1 Контрольная работа

Контрольная работа выполняется на компьютере с помощью программного продукта Easy Trace с использованием разработанных указаний к лабораторным работам, изложенным в методическом пособии. Контрольная работа - средство проверки умений применять полученные знания для решения задач определенного типа по теме или разделу

Критериями оценки контрольной работы являются: степень раскрытия сущности вопроса, позволяющей судить об освоении студентом темы или раздела.

**Оценка «отлично»** выставляется студенту, показавшему всесторонние, систематизированные, глубокие знания вопросов контрольной работы и умение уверенно применять их на практике при решении конкретных задач, свободное и правильное обоснование принятых решений.

Оценка «хорошо» выставляется студенту, если он твердо знает материал, грамотно и по существу излагает его, умеет применять полученные знания на практике, но допускает в ответе или в решении задач некоторые неточности, которые может устранить с помощью дополнительных вопросов преподавателя.

Оценка «удовлетворительно» выставляется студенту, показавшему фрагментарный, разрозненный характер знаний, недостаточно правильные формулировки базовых понятий, нарушения логической последовательности в изложении программного материала, но при этом он владеет основными понятиями выносимых на контрольную работу тем, необходимыми для дальнейшего обучения и может применять полученные знания по образцу в стандартной ситуации.

**Оценка «неудовлетворительно»** выставляется студенту, который не знает большей части основного содержания выносимых на контрольную работу вопросов тем дисциплины,

допускает грубые ошибки в формулировках основных понятий и не умеет использовать полученные знания при решении типовых практических задач.

### 7.4.2 Тесты

Тесты - это система стандартизированных заданий, позволяющая автоматизировать процедуру измерения уровня знаний и умений студента. Тестовые задания по дисциплине «ГИС в экологии и природопользовании» включены в базу тестовых заданий в Indigo и имеются в наличии в Центре информационных технологий КубГАУ.

### Критерии оценки знаний студентов при проведении тестирования

Оценка «отлично» выставляется при условии правильного ответа студента не менее чем 85 % тестовых заданий;

Оценка «хорошо» выставляется при условии правильного ответа студента не менее чем 70 % тестовых заданий;

Оценка «удовлетворительно» выставляется при условии правильного ответа студента не менее 50 %; .

Оценка «неудовлетворительно» выставляется при условии правильного ответа студента менее чем на 50 % тестовых заданий.

Оценка «зачтено» соответствует параметрам любой из положительных оценок («удовлетворительно», «хорошо», «отлично»), а «незачтено» - параметрам оценки «неудовлетворительно».

### 7.4.3 Рефераты

Реферат – продукт самостоятельной работы студента, представляющий собой краткое изложение в письменном виде полученных результатов теоретического анализа определенной научной (учебно-исследовательской) темы, где автор раскрывает суть исследуемой проблемы, приводит различные точки зрения, а также собственные взгляды на нее.

Критериями оценки реферата являются: новизна текста, обоснованность выбора источников литературы, степень раскрытия сущности вопроса, соблюдения требований к оформлению.

Оценка «отлично» ставится, если выполнены все требования к написанию реферата: обозначена проблема и обоснована её актуальность; сделан анализ различных точек зрения на рассматриваемую проблему и логично изложена собственная позиция; сформулированы выводы, тема раскрыта полностью, выдержан объём; соблюдены требования к внешнему оформлению.

Оценка «хорошо» - основные требования к реферату выполнены, но при этом допущены недочёты. В частности, имеются неточности в изложении материала; отсутствует логическая последовательность в суждениях; не выдержан объём реферата; имеются упущения в оформлении.

Оценка «удовлетворительно» имеются существенные отступления от требований к реферированию. В частности: тема освещена лишь частично; допущены фактические ошибки в содержании реферата; отсутствуют выводы.

Оценка «неудовлетворительно»— тема реферата не раскрыта, обнаруживается существенное непонимание проблемы или реферат не представлен вовсе.

### 7.4.4 Экзямен

Заключительный контроль (промежуточная аттестация) подводит итоги изучения дисциплины «ГИС в экологии и природопользовании».

Учебным планом по данной дисциплине предусмотрен экзамен.

Вопросы, выносимые на экзамен, доводятся до сведения студентов за месяц до сдачи экзамена.

Контрольные требования и задания соответствуют требуемому уровню усвоения дисциплины и отражают ее основное содержание.

Контроль освоения дисциплины и оценка знаний обучающихся на экзамене производится в соответствии с Пл КубГАУ 2.5.1 «Текущий контроль и успеваемости и промежуточная аттестация обучающихся».

### Критерии оценки на экзамене

Оценка «отлично» выставляется обучающемуся, который обладает всесторонними, систематизированными и глубокими знаниями материала учебной программы, умеет свободно выполнять задания, предусмотренные учебной программой, усвоил основную и ознакомился с дополнительной литературой, рекомендованной учебной программой. Как правило, оценка «отлично» выставляется обучающемуся усвоившему взаимосвязь основных положений и понятий дисциплины в их значении для приобретаемой специальности, проявившему творческие способности в понимании, изложении и использовании учебного материала, правильно обосновывающему принятые решения, владеющему разносторонними навыками и приемами выполнения практических работ.

**Оценка «хорошо»** выставляется обучающемуся, обнаружившему полное знание материала учебной программы, успешно выполняющему предусмотренные учебной программой задания, усвоившему материал основной литературы, рекомендованной учебной программой. Как правило, оценка «хорошо» выставляется обучающемуся, показавшему систематизированный характер знаний по дисциплине, способному к самостоятельному пополнению знаний в ходе дальнейшей учебной и профессиональной деятельности, правильно применяющему теоретические положения при решении практических вопросов и задач, владеющему необходимыми навыками и приемами выполнения практических работ.

**Оценка «удовлетворительно»** выставляется обучающемуся, который показал знание основного материала учебной программы в объеме, достаточном и необходимым для дальнейшей учебы и предстоящей работы по специальности, справился с выполнением заданий, предусмотренных учебной программой, знаком с основной литературой, рекомендованной учебной программой. Как правило, оценка «удовлетворительно» выставляется обучающемуся, допустившему погрешности в ответах на экзамене или выполнении экзаменационных заданий, но обладающему необходимыми знаниями под руководством преподавателя для устранения этих погрешностей, нарушающему последовательность в изложении учебного материала и испытывающему затруднения при выполнении практических работ.

Оценка «неудовлетворительно» выставляется обучающемуся, не знающему основной части материала учебной программы, допускающему принципиальные ошибки в выполнении предусмотренных учебной программой заданий, неуверенно с большими затруднениями выполняющему практические работы. Как правило, оценка «неудовлетворительно» выставляется обучающемуся, который не может продолжить обучение или приступить к деятельности по специальности по окончании университета без дополнительных занятий по соответствующей дисциплине.

Контроль освоения дисциплины и оценка знаний обучающихся производится в соответствии с Пл КубГАУ 2.5.1 «Текущий контроль успеваемости и промежуточной аттестации обучающихся».

### 8 Перечень основной и дополнительной учебной литературы

### Основная учебная литература

1. Геоинформационные системы в экологии и природопользовании: практикум/ Л.Б. Попок, Л.Е. Попок; под общ. ред. И.С. Белюченко. – Краснодар: КубГАУ, 2014. – 103 с. Режим доступа: http://edu.kubsau.ru/course/view.php?id=118

2. Анализ данных и математическое моделирование в экологии и природопользовании. Учебное пособие / И. С. Белюченко, А. В. Смагин, Л. Б. Попок, Л. Е. Попок – Краснодар: КубГАУ, 2015. - 265 с. Режим доступа:

[https://edu.kubsau.ru/file.php/104/Analiz\\_dannykh\\_i\\_matematicheskoe\\_modelirovanie\\_v\\_ehkologi](https://edu.kubsau.ru/file.php/104/Analiz_dannykh_i_matematicheskoe_modelirovanie_v_ehkologii_i_prirodopolzovanii.pdf) [i\\_i\\_prirodopolzovanii.pdf](https://edu.kubsau.ru/file.php/104/Analiz_dannykh_i_matematicheskoe_modelirovanie_v_ehkologii_i_prirodopolzovanii.pdf)

3 Ловцов, Д. А. Геоинформационные системы : учебное пособие / Д. А. Ловцов, А. М. Черных. — Москва : Российский государственный университет правосудия, 2012. — 192 c. – Режим доступа:<http://www.iprbookshop.ru/14482.html>

### **Дополнительная учебная литература**

1. Котиков Ю. Г. Геоинформационные системы : учебное пособие / Ю. Г. Котиков. – СПб.: Санкт-Петербургский государственный архитектурно-строительный университет, ЭБС АСВ, 2016. – 224 c. – Режим доступа: [http://www.iprbookshop.ru/63633.html.](http://www.iprbookshop.ru/63633.html) – ЭБС «IPRbooks»

2. Жуковский О. И. Геоинформационные системы : учебное пособие / О. И. Жуковский. – Томск: Томский государственный университет систем управления и радиоэлектроники, Эль Контент, 2014. – 130 c. – Режим доступа: [http://www.iprbookshop.ru/72081.html.](http://www.iprbookshop.ru/72081.html) – ЭБС «IPRbooks»

3. Попов С. Ю. Геоинформационные системы и пространственный анализ данных в науках о лесе / С. Ю. Попов. – СПб.: Интермедия, 2013. – 400 c. – Режим доступа: <http://www.iprbookshop.ru/30206> – ЭБС «IPRbooks», по паролю

# **9 Перечень ресурсов информационно-телекоммуникационной сети «Интернет»**

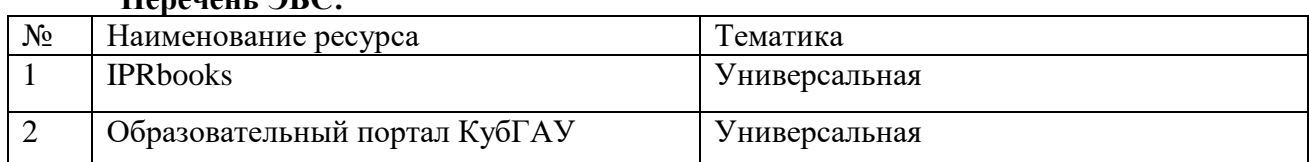

### **Перечень ЭБС:**

### **Перечень Интернет сайтов:**

- 1. http://edu.ru федеральный портал «Российское образование»
- 2. http://window.edu.ru информационная система «Единое окно доступа к образовательным ресурсам»
- 3. http://ej.kubagro.ru политематический сетевой электронный научный журнал

4.<http://www.easytrace.com/> – комплекс подготовки картографических данных с помощью программы Easy Trace

# **10 Методические указания для обучающихся по освоению дисциплины**

1. Геоинформационные системы в экологии и природопользовании: практикум/ Л.Б. Попок, Л.Е. Попок; под общ. ред. И.С. Белюченко. – Краснодар: КубГАУ, 2014. – 103 с. Режим доступа:<http://edu.kubsau.ru/course/view.php?id=118>

# 11 Перечень информационных технологий, используемых при осуществлении образовательного процесса по дисциплине, включая перечень программного обеспечения и информационных справочных систем

Информационные технологии, используемые при осуществлении образовательного процесса по дисциплине позволяют: обеспечить взаимодействие между участниками образовательного процесса, в том числе синхронное и (или) асинхронное взаимодействие посредством сети «Интернет»; фиксировать ход образовательного процесса, результатов промежуточной аттестации по дисциплине и результатов освоения образовательной программы; организовать процесс образования путем визуализации изучаемой информации посредством использования презентаций, учебных фильмов; контролировать результаты обучения на основе компьютерного тестирования.

# 1. Перечень лицензионного ПО

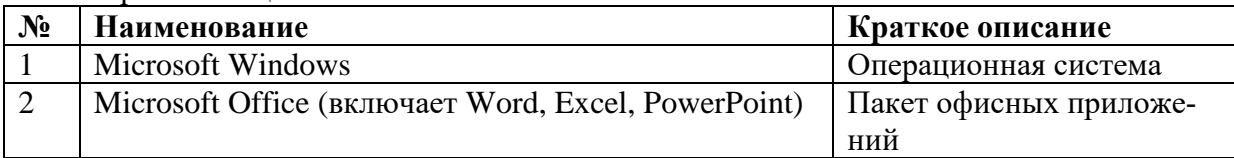

2. Перечень профессиональных баз данных и информационных справочных систем

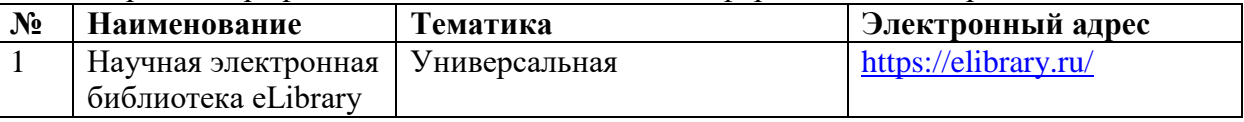

Доступ к сети Интернет, доступ в электронную информационно-образовательную 3. среду университета.

# 12. Материально-техническое обеспечение обучения по лиспиплине лля лип с ОВЗ и инвалидов

Планируемые помещения для проведения всех видов учебной деятельности

Входная группа в главный учебный корпус и корпус зооинженерного факультета оборудован пандусом, кнопкой вызова, тактильными табличками, опорными поручнями, предупреждающими знаками, доступным расширенным входом, в корпусе есть специально оборудованная санитарная комната. Для перемещения инвалидов и ЛОВЗ в помещении имеется передвижной гусеничный ступенькоход. Корпуса оснащены противопожарной звуковой и визуальной сигнализанией.

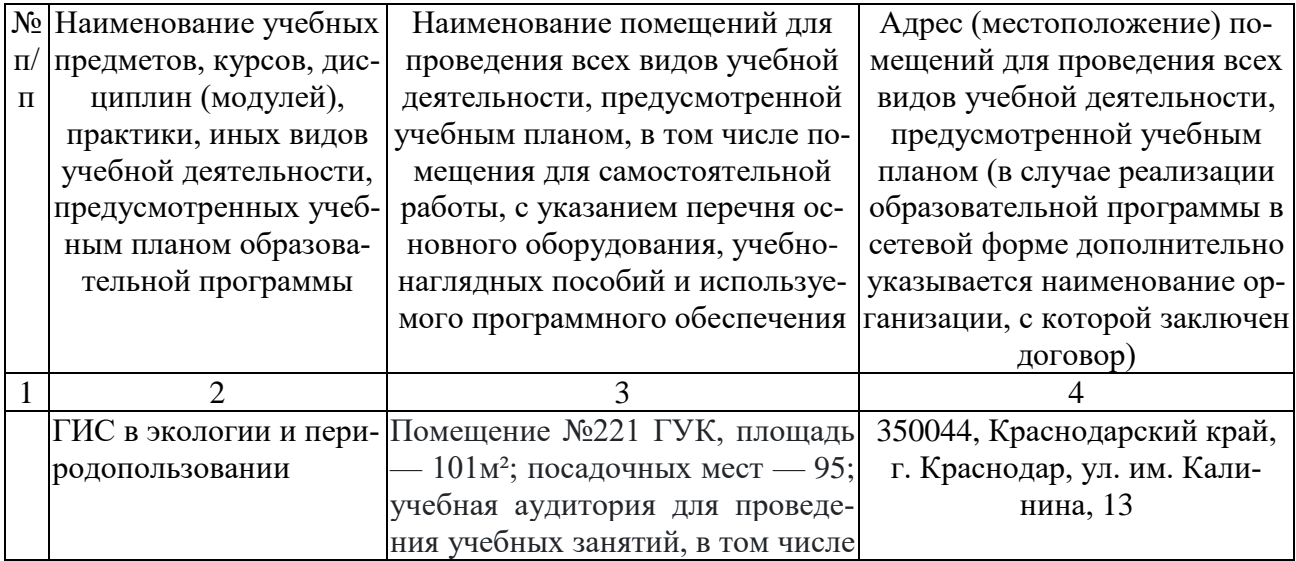

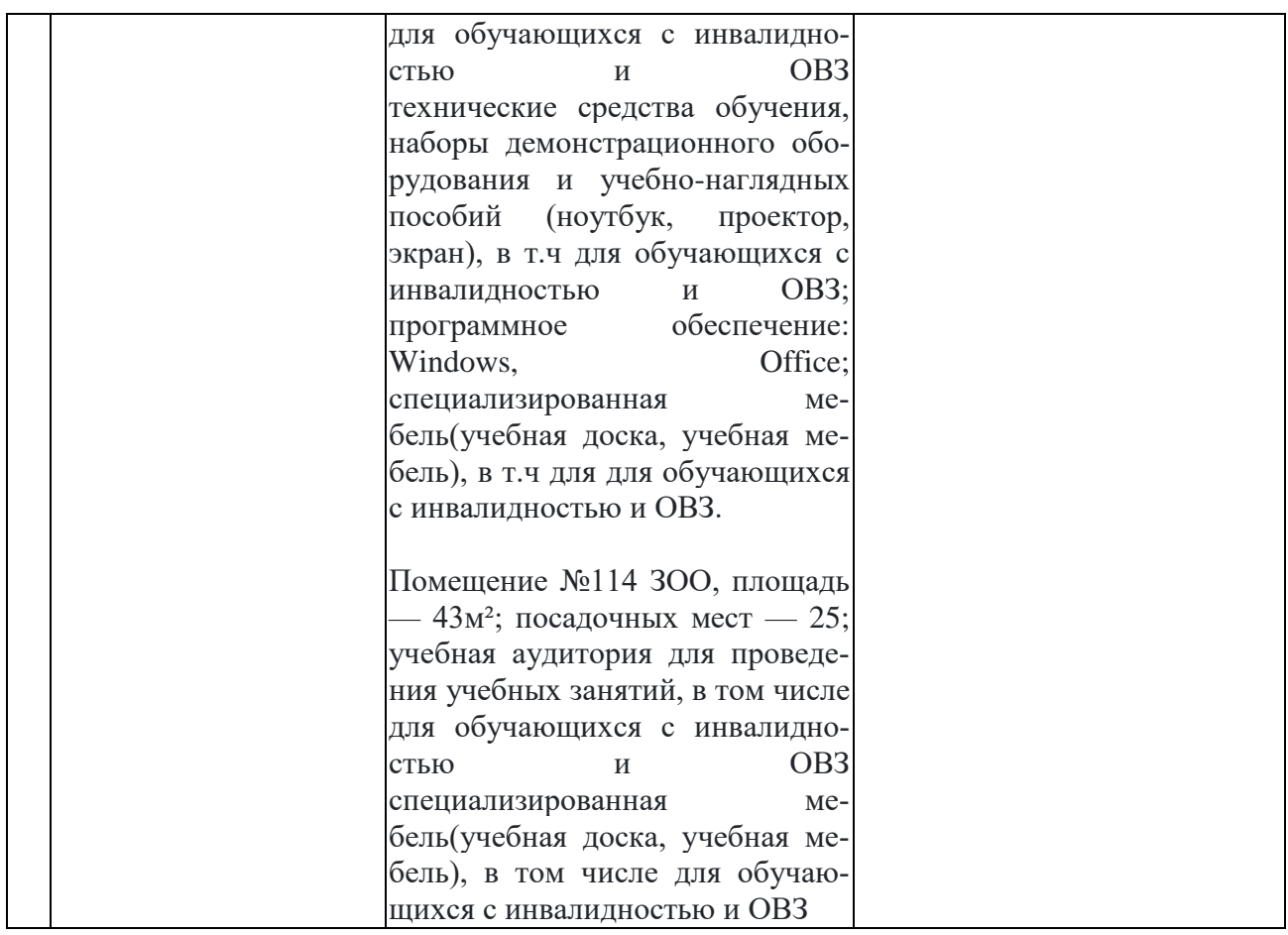

### **13. Особенности организации обучения лиц с ОВЗ и инвалидов**

Для инвалидов и лиц с ОВЗ может изменяться объём дисциплины (модуля) в часах, выделенных на контактную работу обучающегося с преподавателем (по видам учебных занятий) и на самостоятельную работу обучающегося (при этом не увеличивается количество зачётных единиц, выделенных на освоение дисциплины).

Фонды оценочных средств адаптируются к ограничениям здоровья и восприятия информации обучающимися.

Основные формы представления оценочных средств – в печатной форме или в форме электронного документа.

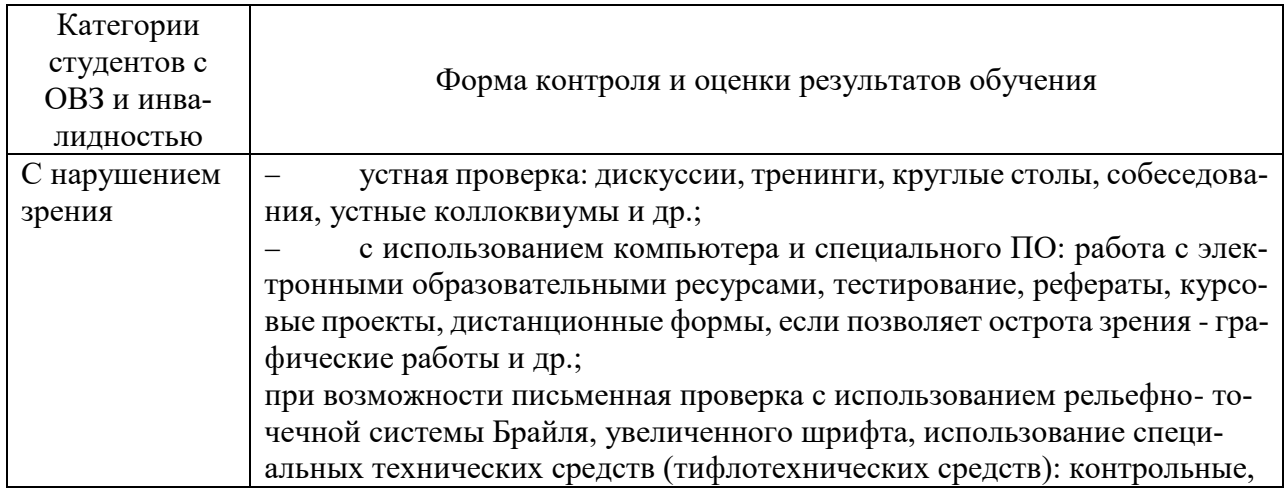

### **Формы контроля и оценки результатов обучения инвалидов и лиц с ОВЗ**

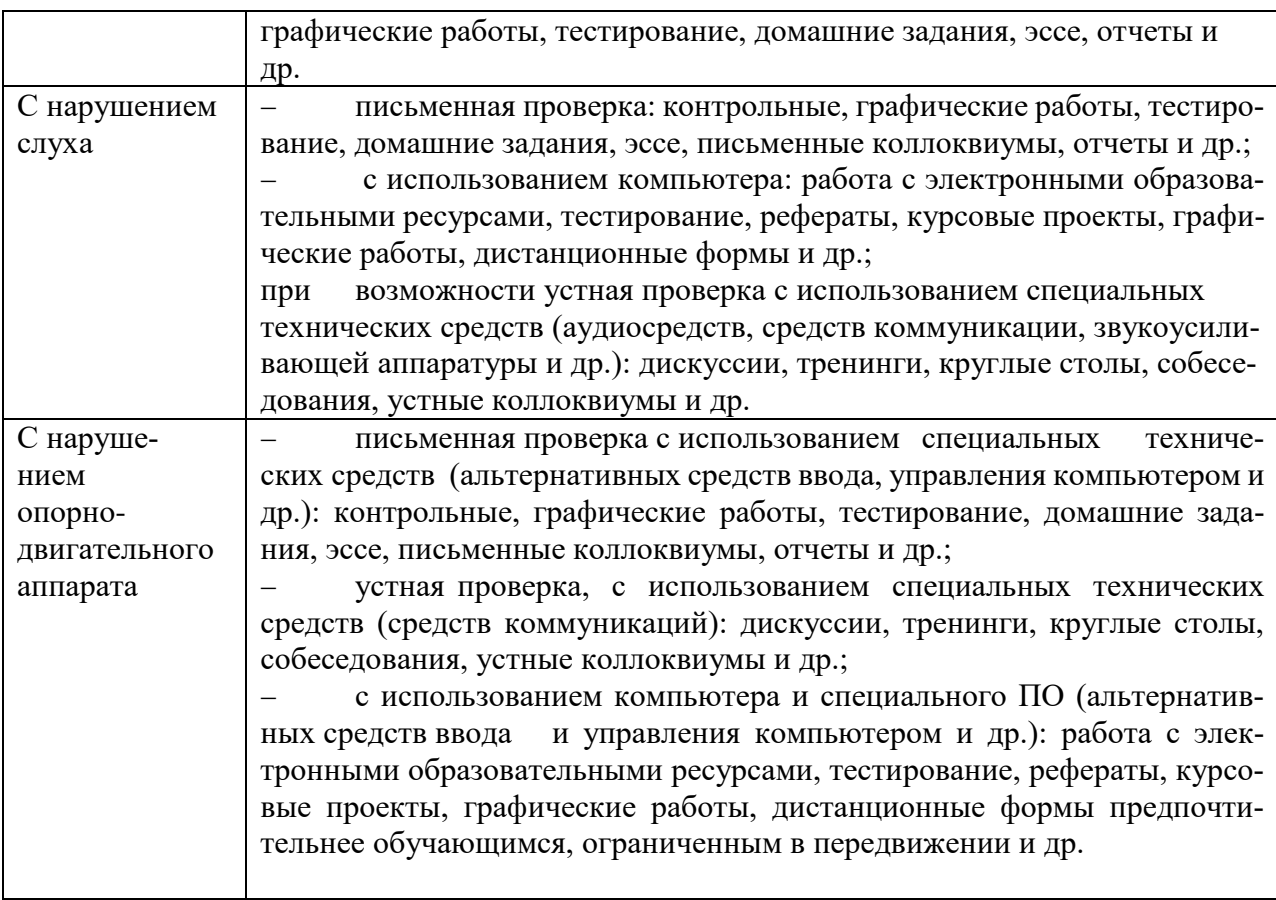

# **Адаптация процедуры проведения промежуточной аттестации для инвалидов и лиц с ОВЗ:**

В ходе проведения промежуточной аттестации предусмотрено:

 предъявление обучающимся печатных и (или) электронных материалов в формах, адаптированных к ограничениям их здоровья;

 возможность пользоваться индивидуальными устройствами и средствами, позволяющими адаптировать материалы, осуществлять приём и передачу информации с учетом их индивидуальных особенностей;

увеличение продолжительности проведения аттестации;

 возможность присутствия ассистента и оказания им необходимой помощи (занять рабочее место, передвигаться, прочитать и оформить задание, общаться с преподавателем).

 Формы промежуточной аттестации для инвалидов и лиц с ОВЗ должны учитывать индивидуальные и психофизические особенности обучающегося/обучающихся по ААААОПОП ВО (устно, письменно на бумаге, письменно на компьютере, в форме тестирования и т.п.).

# **Специальные условия, обеспечиваемые в процессе преподавания дисциплины** *Студенты с нарушениями зрения*

 предоставление образовательного контента в текстовом электронном формате, позволяющем переводить плоскопечатную информацию в аудиальную или тактильную форму;

 возможность использовать индивидуальные устройства и средства, позволяющие адаптировать материалы, осуществлять приём и передачу информации с учетом индивидуальных особенностей и состояния здоровья студента;

 предоставление возможности предкурсового ознакомления с содержанием учебной дисциплины и материалом по курсу за счёт размещения информации на корпоративном образовательном портале;

 использование чёткого и увеличенного по размеру шрифта и графических объектов в мультимедийных презентациях;

 использование инструментов «лупа», «прожектор» при работе с интерактивной доской;

 озвучивание визуальной информации, представленной обучающимся в ходе занятий;

 обеспечение раздаточным материалом, дублирующим информацию, выводимую на экран;

 наличие подписей и описания у всех используемых в процессе обучения рисунков и иных графических объектов, что даёт возможность перевести письменный текст в аудиальный,

 обеспечение особого речевого режима преподавания: лекции читаются громко, разборчиво, отчётливо, с паузами между смысловыми блоками информации, обеспечивается интонирование, повторение, акцентирование, профилактика рассеивания внимания;

минимизация внешнего шума и обеспечение спокойной аудиальной обстановки;

 возможность вести запись учебной информации студентами в удобной для них форме (аудиально, аудиовизуально, на ноутбуке, в виде пометок в заранее подготовленном тексте);

 увеличение доли методов социальной стимуляции (обращение внимания, апелляция к ограничениям по времени, контактные виды работ, групповые задания и др.) на практических и лабораторных занятиях;

- минимизирование заданий, требующих активного использования зрительной памяти и зрительного внимания;
- применение поэтапной системы контроля, более частый контроль выполнения заданий для самостоятельной работы.

### *Студенты с нарушениями опорно-двигательного аппарата* **(маломобильные студенты, студенты, имеющие трудности передвижения и патологию верхних конечностей)**

 возможность использовать специальное программное обеспечение и специальное оборудование и позволяющее компенсировать двигательное нарушение (коляски, ходунки, трости и др.);

 предоставление возможности предкурсового ознакомления с содержанием учебной дисциплины и материалом по курсу за счёт размещения информации на корпоративном образовательном портале;

 применение дополнительных средств активизации процессов запоминания и повторения;

- опора на определенные и точные понятия;
- использование для иллюстрации конкретных примеров;
- применение вопросов для мониторинга понимания;
- разделение изучаемого материала на небольшие логические блоки;

 увеличение доли конкретного материала и соблюдение принципа от простого к сложному при объяснении материала;

 наличие чёткой системы и алгоритма организации самостоятельных работ и проверки заданий с обязательной корректировкой и комментариями;

 увеличение доли методов социальной стимуляции (обращение внимания, аппеляция к ограничениям по времени, контактные виды работ, групповые задания др.);

 обеспечение беспрепятственного доступа в помещения, а также пребывания них;

наличие возможности использовать индивидуальные устройства и средства, позволяющие обеспечить реализацию эргономических принципов и комфортное пребывание на месте в течение всего периода учёбы (подставки, специальные подушки и др.).

### Студенты с нарушениями слуха (глухие, слабослышащие, позднооглохшие)

предоставление образовательного контента в текстовом электронном формате,  $\equiv$ позволяющем переводить аудиальную форму лекции в плоскопечатную информацию;

- наличие возможности использовать индивидуальные звукоусиливающие устройства и сурдотехнические средства, позволяющие осуществлять приём и передачу информации; осуществлять взаимообратный перевод текстовых и аудиофайлов (блокнот для речевого ввода), а также запись и воспроизведение зрительной информации.

- наличие системы заданий, обеспечивающих систематизацию вербального материала, его схематизацию, перевод в таблицы, схемы, опорные тексты, глоссарий;

наличие наглялного сопровождения изучаемого материала (структурно-логические  $\equiv$ схемы, таблицы, графики, концентрирующие и обобщающие информацию, опорные конспекты, раздаточный материал);

наличие чёткой системы и алгоритма организации самостоятельных работ и проверки заданий с обязательной корректировкой и комментариями:

обеспечение практики опережающего чтения, когда студенты заранее знакомятся с материалом и выделяют незнакомые и непонятные слова и фрагменты;

особый речевой режим работы (отказ от длинных фраз и сложных предложений, хорошая артикуляция; четкость изложения, отсутствие лишних слов; повторение фраз без изменения слов и порядка их следования; обеспечение зрительного контакта во время говорения и чуть более медленного темпа речи, использование естественных жестов и мимики);

чёткое соблюдение алгоритма занятия и заданий для самостоятельной работы (называние темы, постановка цели, сообщение и запись плана, выделение основных понятий и методов их изучения, указание видов деятельности студентов и способов проверки усвоения материала, словарная работа);

соблюдение требований к предъявляемым учебным текстам (разбивка текста на части; выделение опорных смысловых пунктов; использование наглядных средств);

минимизация внешних шумов:

- предоставление возможности соотносить вербальный и графический материал; комплексное использование письменных и устных средств коммуникации при работе в группе; - сочетание на занятиях всех видов речевой деятельности (говорения, слушания, чтения, письма, зрительного восприятия с лица говорящего).

### Студенты с прочими видами нарушений (ДЦП с нарушениями речи, заболевания эндокринной, центральной нервной и сердечно-сосудистой систем, онкологические заболевания)

- наличие возможности использовать индивидуальные устройства и средства, позволяющие осуществлять приём и передачу информации;

- наличие системы заданий, обеспечивающих систематизацию вербального материала, его схематизацию, перевод в таблицы, схемы, опорные тексты, глоссарий;

наличие наглядного сопровождения изучаемого материала;

наличие чёткой системы и алгоритма организации самостоятельных работ и проверки заданий с обязательной корректировкой и комментариями;

обеспечение практики опережающего чтения, когда студенты заранее знакомятся с материалом и выделяют незнакомые и непонятные слова и фрагменты;

 предоставление возможности соотносить вербальный и графический материал; комплексное использование письменных и устных средств коммуникации при работе в группе;

 сочетание на занятиях всех видов речевой деятельности (говорения, слушания, чтения, письма, зрительного восприятия с лица говорящего);

предоставление образовательного контента в текстовом электронном формате;

 предоставление возможности предкурсового ознакомления с содержанием учебной дисциплины и материалом по курсу за счёт размещения информации на корпоративном образовательном портале;

 возможность вести запись учебной информации студентами в удобной для них форме (аудиально, аудиовизуально, в виде пометок в заранее подготовленном тексте).

 применение поэтапной системы контроля, более частый контроль выполнения заданий для самостоятельной работы,

стимулирование выработки у студентов навыков самоорганизации и самоконтроля;

наличие пауз для отдыха и смены видов деятельности по ходу занятия.